### Check for updates

#### **OPEN ACCESS**

**FDITED BY** Nathan Olson, National Institute of Standards and Technology (NIST), United States

Safdar Ali, Aliah University, India Nancy Manchanda, Orna Therapeutics, Inc., United States

Rommel Thiago Jucá Ramos, [rommelramos@ufpa.br](mailto:rommelramos@ufpa.br)

#### <sup>†</sup>PRESENT ADDRESS

Carlos Willian Dias Dantas, Laboratory of Biological Engineering, Biological Science Institute, Park of Science and Technology, Federal University of Pará, Belém, Brazil

RECEIVED 25 May 2023 ACCEPTED 28 July 2023 PUBLISHED 24 August 2023

#### **CITATION**

Alves SIA, Ferreira VBC, Dantas CWD, Silva ALdCd and Ramos RTJ (2023). EasySSR: a user-friendly web application with full command-line features for large-scale batch microsatellite mining and samples comparison. Front. Genet. 14:1228552. doi: [10.3389/fgene.2023.1228552](https://doi.org/10.3389/fgene.2023.1228552)

© 2023 Alves, Ferreira, Dantas, Silva and Ramos. This is an open-access article distributed under the terms of the [Creative Commons Attribution License](https://creativecommons.org/licenses/by/4.0/) [\(CC BY\)](https://creativecommons.org/licenses/by/4.0/). The use, distribution or reproduction in other forums is permitted, provided the original author(s) and the copyright owner(s) are credited and that the original publication in this journal is cited, in accordance with accepted academic practice. No use, distribution or reproduction is permitted which does not comply with these terms.

# [EasySSR: a user-friendly web](https://www.frontiersin.org/articles/10.3389/fgene.2023.1228552/full) [application with full](https://www.frontiersin.org/articles/10.3389/fgene.2023.1228552/full) [command-line features for](https://www.frontiersin.org/articles/10.3389/fgene.2023.1228552/full) [large-scale batch microsatellite](https://www.frontiersin.org/articles/10.3389/fgene.2023.1228552/full) [mining and samples comparison](https://www.frontiersin.org/articles/10.3389/fgene.2023.1228552/full)

Sandy Ingrid Aguiar Alves<sup>1</sup>, Victor Benedito Costa Ferreira<sup>1</sup>, Carlos Willian Dias Dantas<sup>2†</sup>, Artur Luiz da Costa da Silva<sup>1</sup> and Rommel Thiago Jucá Ramos<sup>1\*</sup>

1 Laboratory of Biological Engineering, Biological Science Institute, Park of Science and Technology, Federal University of Pará, Belém, Brazil, <sup>2</sup>Institute of Biological Sciences, Federal University of Minas Gerais, Belo Horizonte, Brazil

Microsatellites, also known as SSRs or STRs, are polymorphic DNA regions with tandem repetitions of a nucleotide motif of size 1–6 base pairs with a broad range of applications in many fields, such as comparative genomics, molecular biology, and forensics. However, the majority of researchers do not have computational training and struggle while running command-line tools or very limited web tools for their SSR research, spending a considerable amount of time learning how to execute the software and conducting the post-processing data tabulation in other tools or manually—time that could be used directly in data analysis. We present EasySSR, a user-friendly web tool with command-line full functionality, designed for practical use in batch identifying and comparing SSRs in sequences, draft, or complete genomes, not requiring previous bioinformatic skills to run. EasySSR requires only a FASTA and an optional GENBANK file of one or more genomes to identify and compare STRs. The tool can automatically analyze and compare SSRs in whole genomes, convert GenBank to PTT files, identify perfect and imperfect SSRs and coding and non-coding regions, compare their frequencies, abundancy, motifs, flanking sequences, and iterations, producing many outputs ready for download such as PTT files, interactive charts, and Excel tables, giving the user the data ready for further analysis in minutes. EasySSR was implemented as a web application, which can be executed from any browser and is available for free at [https://computationalbiology.ufpa.br/easyssr/.](https://computationalbiology.ufpa.br/easyssr/) Tutorials, usage notes, and download links to the source code can be found at [https://github.com/](https://github.com/engbiopct/EasySSR) [engbiopct/EasySSR](https://github.com/engbiopct/EasySSR).

batch, genome, microsatellites, motifs, large scale, web tool, comparison, bioinformatics

## 1 Introduction

Microsatellites, also known as Simple Sequence Repeats (SSRs) or Short Tandem Repeats (STRs), are polymorphic DNA regions with tandem repetitions of a nucleotide motif ranging 1–6 bp, also called mononucleotide, di-, tri-, tetra-, penta-, and hexanucleotide repeats ([Pinheiro et al., 2022\)](#page-19-0). They can be categorized into perfect, imperfect, and compound and are found in both coding and non-coding regions in eukaryotes, prokaryotes, and viruses [\(Mudunuri and Nagarajaram, 2007;](#page-19-1) [Beier](#page-19-2) [et al., 2017](#page-19-2)). The SSRs have various clinical implications and a broad range of applications in many fields, such as conservation and evolutionary studies, comparative genomics, molecular biology, biotechnology, oncology, and forensics [\(Laskar et al., 2022;](#page-19-3) [Pinheiro et al., 2022](#page-19-0)).

With the application of computational approaches in biological data along with the advance of Next-Generation Sequencing technologies (NGS), many tools for SSR mining have been developed over the years, with IMEx [\(Mudunuri and](#page-19-1) [Nagarajaram, 2007](#page-19-1)), MISA [\(Beier et al., 2017\)](#page-19-2), TRF [\(Benson,](#page-19-4) [1999\)](#page-19-4), and Repeat Masker ([Tarailo-Graovac and Chen, 2009](#page-19-5)) among the most popular and widely used tools, as reviewed by [Mudunuri et al. \(2010a\)](#page-19-6), [Lim et al. \(2013\),](#page-19-7) [Mathur et al. \(2020\).](#page-19-8)

However, many researchers need advanced computational training and therefore have difficulty using these tools as most of these tools: i) Need significant investment of time for the user to comprehend, install, and run those pieces of software; ii) Are command-line based without graphical interface; iii) Require device storage and dependencies for installation; iv) Have many parameters and dependencies that might confuse inexperienced users; v) Require specific file formats as input, e.g., PTT files, which are not easily obtainable for inexperienced users who would rather use FASTA and GenBank files; and vi) Are not available anymore, principally web servers. vii) Lastly, the few web tools still available are very limited in many aspects, such as the limited size of the input files, rare flexibilization of parameters, and the lack of identification of flanking sequences, downloadable outputs, post-processed graphical outputs, and features for online sample comparison, or they do not focus solely on Microsatellites motifs (1–6 bp) but also on other Tandem repeats such as Minisatellites (10–30 bp) and Satellites (>100 pb); indeed, in some cases, even if the web service does exist, the full functionality is restricted to the command-line version, limiting the online service to basic and small analysis ([Lim et al., 2013\)](#page-19-7).

In this way, many scientists end up choosing to use commandline tools for full functionality and spend a considerable amount of time learning how to install and execute the software, in addition to performing post-processing data tabulation on other tools or manually, instead of focusing more time on data analysis; thus, there is a need for a web application that can be an easy tool for online analysis that can do the same as command-line tools, filling in the gaps of other software without sacrificing the full-fledged and accurate results already obtained [\(Oliveira et al., 2008;](#page-19-9) [Pinheiro](#page-19-0) [et al., 2022](#page-19-0)).

Given these lacunae, we present EasySSR, an intuitive web tool that implements command-line IMEx versatile and accurate SSR mining with novel settings by automatizing the analysis from data input, converting individual files, and performing the postprocessing analysis of the individual outputs, fully summarizing those data into statistics sheets and graphs available online for the user. It was designed for practical and intuitive use in batch identifying perfect and imperfect SSRs in large-scale data from one or many individual FASTA sequences, draft, or complete genomes, with full functionality and data visualization directly from the web without the need for any software installation, their dependencies, or complicated bioinformatic skills to run, giving the

user results that can be easily interpreted, enabling even traditional non-bioinformatician scientists with limited computational experience and resources to use SSRs in their research ([Mudunuri and Nagarajaram, 2007\)](#page-19-1).

## 2 Methods

## 2.1 Workflow and implementation

EasySSR is a web tool hosted in a standard Linux server, developed using the Django v4.1.7 framework [\(Django Software](#page-19-10) [Foundation, 2023\)](#page-19-10), based on the Python language v3.11, with information stored in a MariaDB database v10.10.2, and it executes several helper scripts in Python and Perl to automate the following summarized workflow in the back-end, as summarized in [Figure 1](#page-2-0).

EasySSR receives the User Information—User Project name (required), Email (optional); Input Files—FASTA files (required), GENBANK files (optional); and Parameters—Default or Custom when the user clicks the upload button. EasySSR uses secure HTTPS (Hypertext Transfer Protocol Secure) connections to transfer data between the client and the server. Step 1 starts when the files are uploaded. If the user uploaded GenBank files, the script verifies if every FASTA file has a corresponding GenBank annotation file and if both have the same filename with less than 35 characters. Then, it converts the GenBank files to PTT format through a script in Perl. If no GenBank file was uploaded, EasySSR considers everything as non-coding by default. In the web interface, the process from upload to GBK-PTT conversion is shown as Step 1 to the user. Step 2 starts with a script in Python for batch execution of IMEX v2.1 for each FASTA file. This step might be slower or faster depending on the size of the input files and the complexity of the annotation and the parameters. For Step 3, EasySSR scans the folders generated by IMEX, reads the IMEX TXT outputs, and records each result in the database created for that project. After extraction, the interactive charts and tables from SQL queries in the database are rendered for the web with a color-blind-friendly palette using the Chart and jQuery v3.6 JavaScript libraries with the DataTables plugin. The front-end of EasySSR was encoded with Bootstrap v4.0 and jQuery v3.6 libraries, generating userappealing interfaces in the web interface and exhibiting the postprocessed outputs in HTML format, which are available for download alongside the IMEX outputs. The project data are stored through a project ID in the EasySSR database for a month-long period.

## 2.2 Tool validation

In order to validate EasySSR, a web tool with full command-line functionalities that is suitable for large-scale comparative analysis, it was availed by three different perspectives: i) Firstly, to demonstrate the functionality of EasySSR against other web tools, it was compared with the most cited tools that have an active web service with a feature for the identification of Microsatellites. However, as the online tools do not support the analysis of SSRs in large datasets, and this is the main

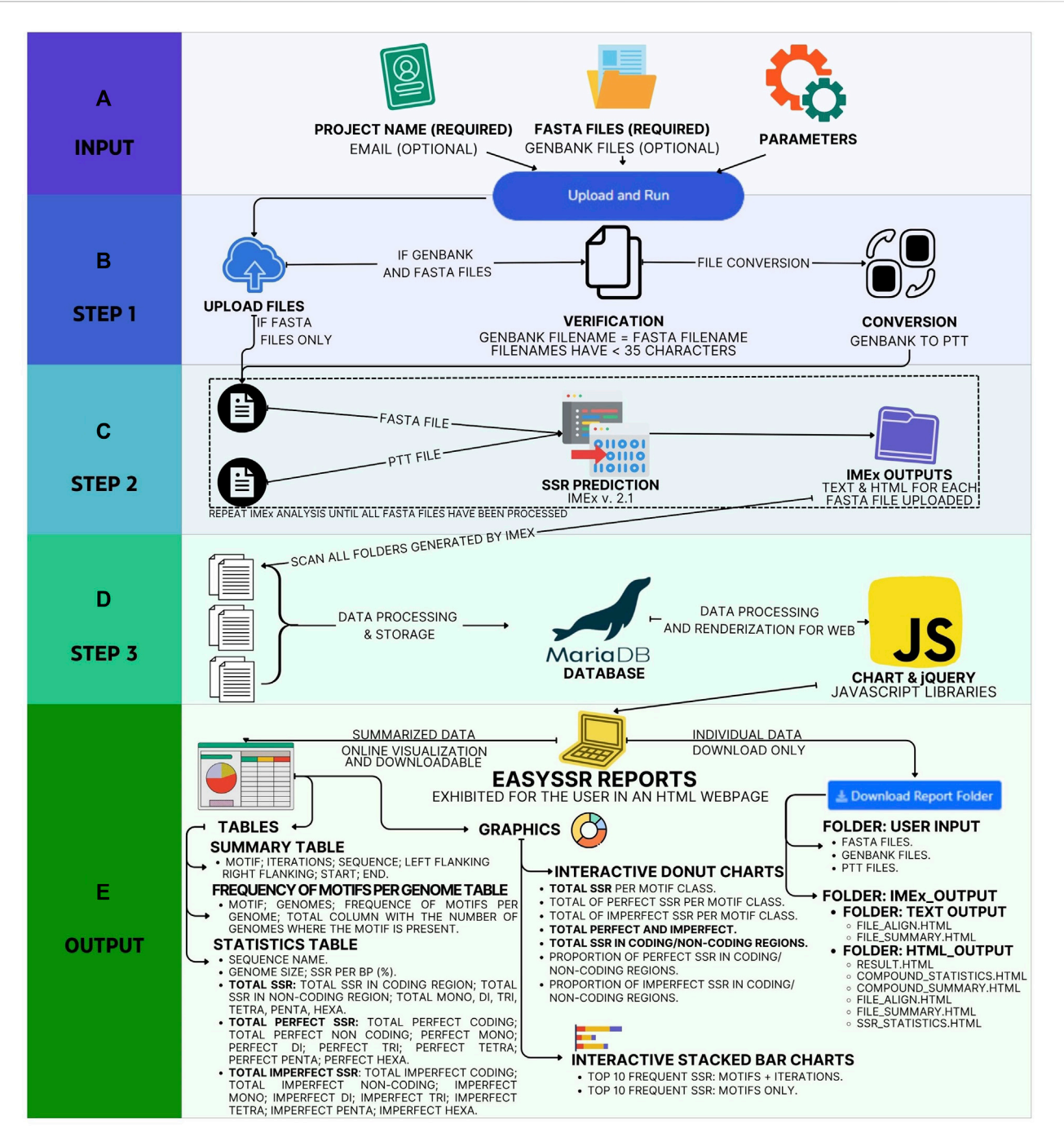

<span id="page-2-0"></span>FIGURE 1 EasySSR workflow from user input to output. (A) In input, EasySSR receives user information, user, and parameters. (B) In Step 1, it receives the input, verifies the data, and converts GENBANK to PTT files. (C) With each pair of FASTA files-PTT files ready, EasySSR starts Step 2 by analyzing every file with IMEx, repeating the process until all files have been processed. (D) Then, in Step 3, EasySSR processes all IMEX outputs, stores the data in a new project at the database, and processes the summarized data into sheets and charts. (E) The output is exhibited through a HTML page, and the data are made available for download.

distinguished attribute of EasySSR, performance validation had to be executed in comparison with command-line tools. In this way, for ii), benchmark testing was used for two datasets previously validated by [Beier et al. \(2017\),](#page-19-2) [Mudunuri and Nagarajaram \(2007\)](#page-19-1), in order to measure the efficiency against the main similar software and their specific datasets, for both prokaryotes and eukaryotes, and with FASTA

input only or both FASTA and GenBank. The first dataset had a homogeneous set of small artificial prokaryotic chromosomes used for benchmark EasySSR performance while running intraspecific analysis for perfect SSRs, using only FASTA files as input. The second dataset had a heterogeneous set of complete prokaryote genomes, eukaryotic chromosomes, and a human gene and was used for benchmark EasySSR performance while running interspecific analysis for imperfect SSRs, using both FASTA and GenBank files as input. ii) Lastly, to demonstrate EasySSR capacity to process large datasets of complete genomes, the program was executed with a dataset validated by [Pinheiro et al. \(2022\),](#page-19-0) for batch comparison of 54 whole genomes of Corynebacterium pseudotuberculosis, running interspecific analysis for perfect SSRs, using both FASTA and GenBank files as input.

#### 2.2.1 Function comparison against web tools

Many web services offer features for microsatellite mining. However, they are widely different in terms of functionality and the analysis, input, output content, and output return style ([Mudunuri et al., 2010b](#page-19-11)). In this way, EasySSR was compared to other web tools in order to demonstrate the main functionalities that are common to them or exclusive to our tool. For this validation, six review articles were screened to discover web tools that have a feature for the identification of Microsatellites [\(Leclercq et al., 2007;](#page-19-12) [Sharma et al., 2007](#page-19-13); [Merkel and Gemmell, 2008;](#page-19-14) [Mudunuri et al.,](#page-19-11) [2010b](#page-19-11); [Lim et al., 2013](#page-19-7); [Mathur et al., 2020\)](#page-19-8). The publishing articles for each tool were analyzed in April 2023, and the platforms were tested through the links available in the articles to check if they were still active. If the tool was functional, the article citation rates were analyzed through Google Scholar, and these data alongside with the search link were tabulated. The 10 most cited web tools were used for features comparison against EasySSR. The features used for comparison were partially based on the ones analyzed by [Merkel](#page-19-14) [and Gemmell \(2008\),](#page-19-14) [Mudunuri et al. \(2010b\)](#page-19-11) in their articles. Besides the Citations and Author/Publishing Year, the following categories and features were used in this comparison: i) ANALYSIS: Microsatellite only, Maximum motif length, Perfect SSRs, Imperfect SSRs, Compound SSRs, Flexible Parameters, and Large-scale analysis; ii) INPUT: Limits Max, File Size, Analyze web of many whole genomes, Accepts multiple FASTA files, Integration with NCBI, and Box for cut-and-paste small sequences; iii) OUTPUT CONTENT: Text file, HTML file, PTT file, Coding/Non-coding, Flanking Sequences, Sample comparison sheets, and Sample comparison graphs; iv) OUTPUT RETURN: Web results, Email results, and Download results.

## 2.2.2 Benchmark testing against web servers and command-line tools

2.2.2.1 Intraspecific analysis for perfect SSRs in prokaryotes, using only FASTA files as input with custom parameters

For this benchmark testing, the dataset employed by [Beier et al.](#page-19-2) [\(2017\)](#page-19-2) was used to validate Misa-Web, a set of small barley bacterial artificial chromosomes (BACs) available in the NCBI database under the accession numbers: AC256511.1 (113 kb), AC257258.1 (124 kb), AC259365.1 (118 kb), AC261250.1 (91 kb), AC263353.1 (33 kb), AC264961.1 (126 kb), AC265197.1 (113 kb), AC266636.1 (167 kb), AC267178.1 (121 kb), and AC269605.1 (119 kb). For this comparison, the sequence assemblies were obtained with the same version used in their original article, through their NCBI accession numbers, and analyzed for perfect SSRs. Only the FASTA files were used as input in the analysis as the annotation available in NCBI consists only of gaps and has no gene information. This dataset is also available at EasySSR webpage and GitHub as "Dataset  $1-M$ isa."

The detected microsatellites and execution time of EasySSR were compared against tools that also have settings for perfect SSR search only, also known as Misa-mode, those being the web servers of MISA-web [\(Beier et al., 2017\)](#page-19-2) and TRF web ([Benson, 1999\)](#page-19-4) and command-line tools ProGeRF [\(Lopes et al., 2015](#page-19-15)), GMATo [\(Wang](#page-19-16) [et al., 2013\)](#page-19-16), mreps ([Kolpakov, 2003](#page-19-17)), and SciRoKo (Kofl[er et al.,](#page-19-18) [2007\)](#page-19-18). The analysis was executed with the same parameters as the original benchmark test: minimum repeat copy number - Mono:5, Di: 5, Tri: 5, Tetra: 5, Penta: 5, Hexa: 5); Imperfection and Mismatches–0 (Perfect SSR only–Misa mode); dMAX compound SSR–0 bp.

### 2.2.2.2 Interspecific analysis for imperfect SSR in prokaryotes and eukaryotes, using both FASTA and GenBank files as input, with custom parameters

For the second benchmark testing, the dataset validated by [Mudunuri and Nagarajaram \(2007\)](#page-19-1) was used to validate IMEX 1.0 through the analysis of an interspecific sequence set composed of the human atrophin1 gene, 5 kb (BC051795); two eukaryote chromosomes - Plasmodium falciparum chromosome IV, 1,193 kb (NC\_004318.1) and yeast chromosome IV, 1,518 kb  $(NC_001136.8)$ ; and two complete prokaryote genomes Mycobacterium tuberculosis H37Rv, 4,370 kb (NC\_000962.2) and Escherichia coli K12, 4,596 kb (NC\_000913.2). The sequences were obtained through their NCBI accession numbers, with the same version as their original article, downloaded as FASTA and GenBank annotation files, which were renamed to: ("Ecoli\_K12.fasta," "Ecoli\_ K12.gb"); ("Human\_Atrophin1.fasta," "Human\_Atrophin1.gb"); ("MTB\_H37Rv.fasta," "MTB\_H37Rv.gb"); ("Plasmodium\_ Chr4.fasta," "Plasmodium\_Chr4.gb"); and ("Yeast\_Chr4.fasta," "Yeast\_Chr4.fasta"), in a way that both FASTA and GenBank have the same filename besides the extensions, and the filename has less than 35 characters. This dataset is also available at EasySSR webpage and GitHub as "Dataset 2—IMEx."

The detected microsatellites and execution time of EasySSR were compared against tools that also have settings for imperfect SSR search: TRF ([Benson, 1999](#page-19-4)), IMEx 1.0 [\(Mudunuri and Nagarajaram,](#page-19-1) [2007](#page-19-1) original article data), IMEx 2.1 ([Mudunuri et al., 2010a](#page-19-6)), and Sputnik ([Morgante et al., 2002](#page-19-19)). The following parameters were used, those being the same ones applied by [Mudunuri and](#page-19-1) [Nagarajaram, 2007](#page-19-1): minimum repeat copy number–Mono:5, Di: 3, Tri: 2, Tetra: 2, Penta: 2, Hexa: 2, Imperfection of all tracts to 10%, mismatches - Mono: 1, Di: 1, Tri: 1, Tetra: 2, Penta: 2, Hexa: 3; with the additional parameters of dMAX cSSR of 0 bp, 15 bp for flanking sequences, and standardization level 3.

### 2.2.3 Large-scale interspecific analysis for imperfect SSR, using both FASTA and GenBank files as input with default parameters

Differently from the benchmark tests, this comparison aimed to demonstrate the capacity of EasySSR to handle large datasets while being a versatile shortcut for online data analysis. For this, 54 complete genomes of C. pseudotuberculosis (CP) were selected, which have been previously studied by [Pinheiro et al. \(2022\),](#page-19-0) who also used IMEx 2.1 as the microsatellite mining tool. The sequences were obtained at NCBI through the accession numbers stated in [Table 4](#page-15-0), with the same version as the ones stated in the original

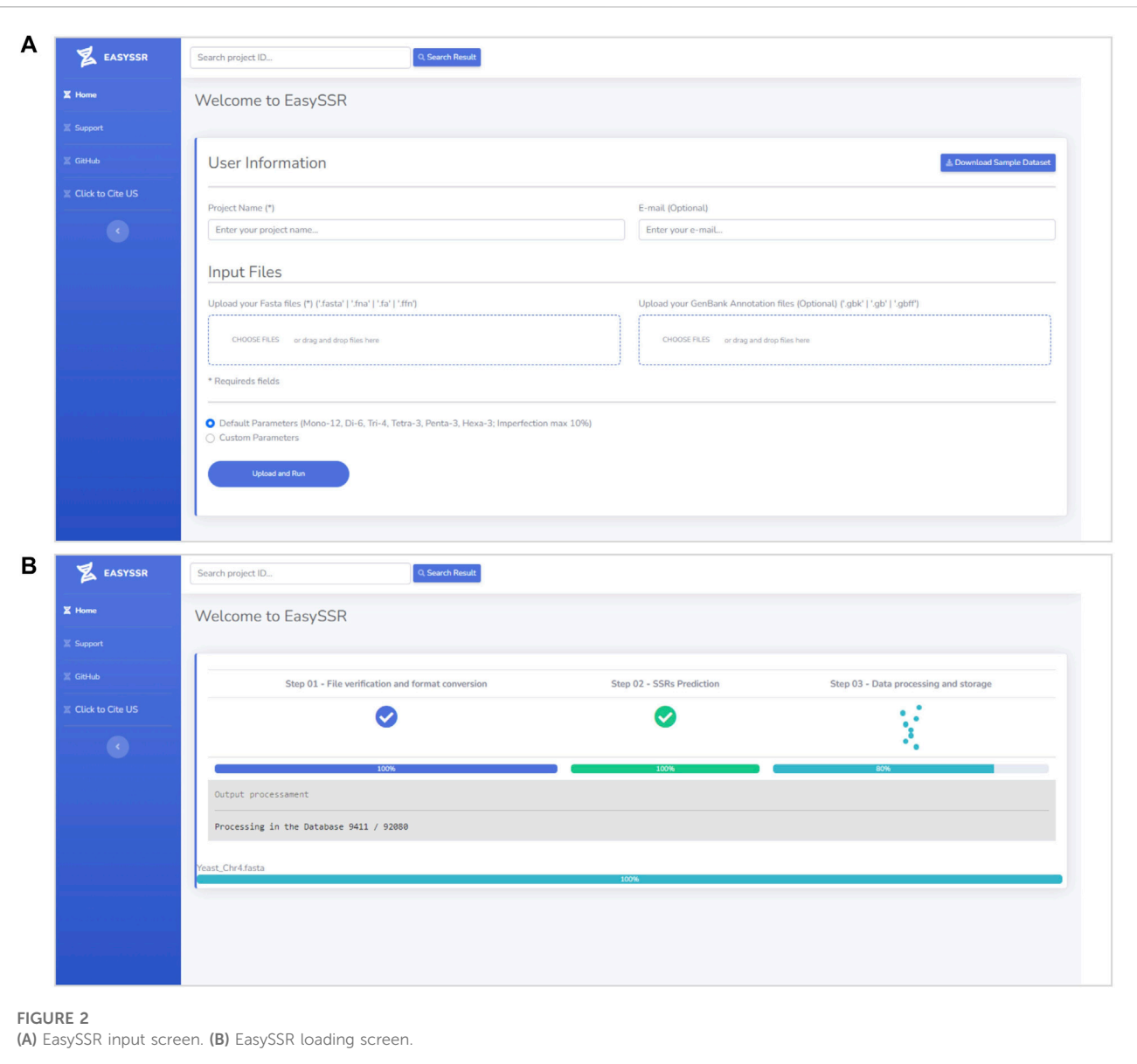

<span id="page-4-0"></span>article by [Pinheiro et al. \(2022\)](#page-19-0), and downloaded as FASTA and GenBank annotation files.

For this analysis, the dataset was processed in EasySSR with slightly different parameters, in custom mode and default mode. In general, the main parameters were the same for both analyses: Minimum Repeat Number–Mono:12, Di: 6, Tri: 4, Tetra: 3, Penta: 3, Hexa: 3, flanking sequences of size 15 bp, dMax compound of 0, Standardization level 3, extracting all types of SSR, and yes for identify coding/non-coding regions, generate alignment, and text outputs. However, the first analysis was conducted by searching for perfect SSRs only, with the same parameters as [Pinheiro et al. \(2022\),](#page-19-0) by using the custom parameters mode and setting the imperfection and mismatches as 0, expecting to have the same results as them. Then, the second analysis was conducted by searching for perfect and imperfect SSRs, using the EasySSR default parameters, which were also based on and adapted from [Pinheiro et al.](#page-19-0)

[\(2022\),](#page-19-0) but with Imperfection % - Mono: 10%, Di: 10%, Tri: 10%, Tetra: 10%, Penta: 10%, Hexa:10% and Mismatch in Pattern: Mono: 1; Di:1; Tri:1; Tetra:2; Penta:2; Hexa:2. The results were compared with [Pinheiro et al. \(2022\)](#page-19-0) through the graphs and charts generated as the output of EasySSR.

## 3 Results and discussion

## 3.1 Tool overview

EasySSR is an intuitive web server designed in order to facilitate the SSR research, which does not require mandatory registration or work in any browser and is freely available to non-commercial users at [https://computationalbiology.ufpa.br/easyssr/\(](https://computationalbiology.ufpa.br/easyssr/)[Figure 2A\)](#page-4-0), with tutorials, usage note, and source code available at [https://github.](https://github.com/engbiopct/EasySSR) [com/engbiopct/EasySSR](https://github.com/engbiopct/EasySSR).

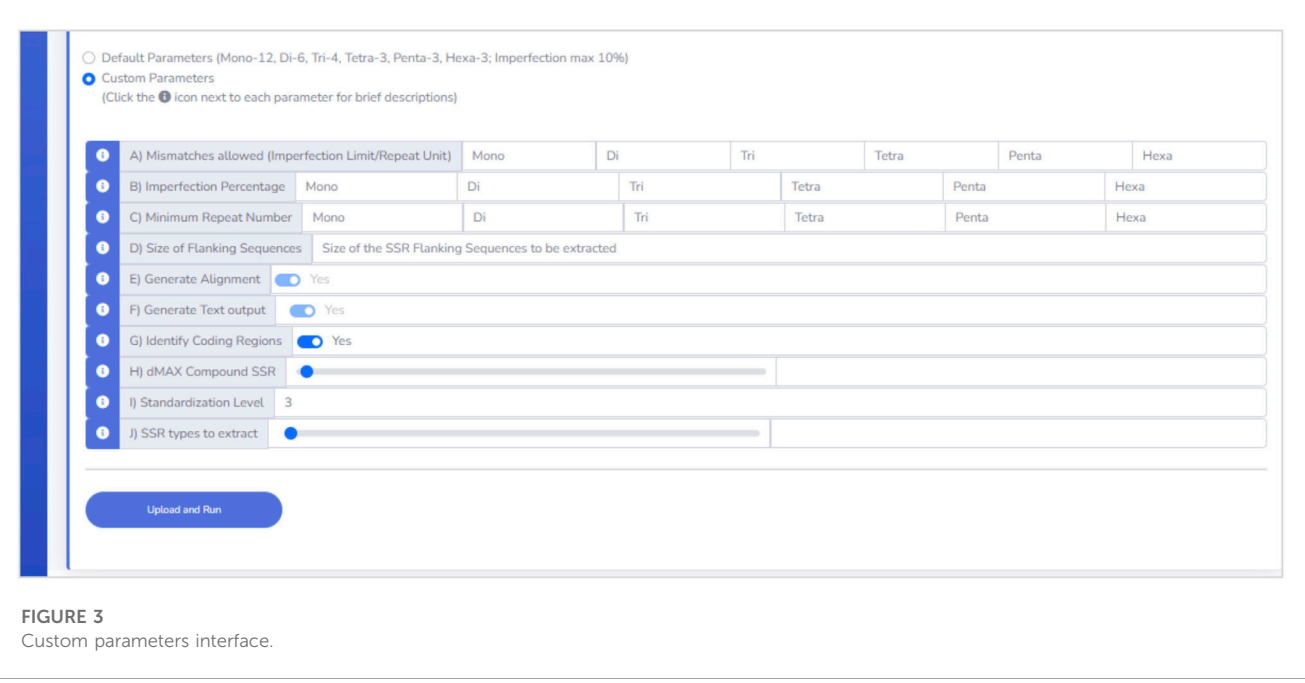

<span id="page-5-0"></span>It offers many automatized extra features for data visualization and sample comparison, besides the IMEX sensitivity and its advanced functions to identify microsatellites, such as searching perfect microsatellites separately, getting the coding/non-coding information of the microsatellite tracts, generating alignments with consensus microsatellite tracts, restricting the imperfection limit for the repeat unit of each size, setting the imperfection percentage threshold of each repeat size, restricting the minimum number of repeat units of a tract of each size, searching for repeats of a particular size or all sizes, setting the flanking sequence size limit, and standardizing the repeats.

As for the automatized features unique to EasySSR, it can automatically convert GenBank to PTT files, it summarizes SSRs frequencies, abundancy, flanking sequences, and iterations of motifs, producing many outputs ready to download such as PTT files, IMEX HTML/TXT discover-friendly outputs, interactive charts, and summarized data/statistics Excel tables for comparison of the samples, giving the user the data ready for further analysis in a computationally feasible time. This reduces a significant amount of time worth of data tabulation, minimizing tedious manual operations and therefore decreasing the chance of errors.

As the information about compound SSRs is restricted to IMEX HTML files, this version of EasySSR does not include compound SSRs in the summary tables, including only their raw data of each file analyzed in the downloadable folder IMEx outputs, focusing their comparison on perfect and imperfect SSRs and their respective positions in coding/non-coding regions.

#### 3.1.1 Input files

EasySSR requires only a project name and one or more FASTA files containing nucleotide sequences or genomes (draft/complete) for the identification and comparison of STRs ([Figure 2A](#page-4-0)). If the user intends to identify coding/non-coding regions, a GENBANK file should also be uploaded for each FASTA file. Only the FASTA

file is mandatory, whereas the GENBANK file is optional. When an annotation file is not uploaded, the algorithm will automatically assume that all sequences in the FASTA file are non-coding. However, with an annotation file, the algorithm will leverage the provided information to calculate the distribution of motifs in coding and non-coding regions. In the case of a multi-FASTA file input, EasySSR will identify SSRs, but the file will be treated and analyzed as a single draft genome. The algorithm treats each FASTA file as an independent genome, comparing them separately, and utilizes the input FASTA files filename as the sequence name in the EasySSR outputs. This web application uses secure HTTPS (Hypertext Transfer Protocol Secure) connections to transfer data between the client and the server, ensuring that the data are not intercepted during transmission and not used for purposes other than the intended analysis, with the project data being stored in the EasySSR database for a month-long period.

#### 3.1.2 Default parameters

The tool runs with intuitive default or custom flexible parameters and has no limit size for input [\(Figure 2A\)](#page-4-0). In this way, users can load as many genomes as they want for their analysis, depending only on the computational structure available. The user does not need to input any parameter in the default parameters mode but, rather, just select this option and execute EasySSR. The preset default parameters are based on [Pinheiro et al. \(2022\)](#page-19-0): Repeat Number: 1–12, 2–6, 3–4, 4–3, 5-3, and 6–3; adapted to allow the imperfection maximum of 10% with 1 or 2 mismatches: Imperfection % (p%): 1%–10%, 2%–10%, 3%–10%, 4%–10%, 5%– 10%, 6%–10%; and Mismatch in Pattern: 1–1; 2–1; 3–1; 4–2; 5–2; 6–2. Maximum distance for compound SSR: 0 bp; Standardization Level: Level 3; Flanking Sequences: 15 bp; Extract all SSR types, Generate Alignment, and Text Output: "Yes." In this way, the user can easily write a project name, input the files to be analyzed, and press the "Upload and Run" button, as shown in [Figure 2A](#page-4-0). The

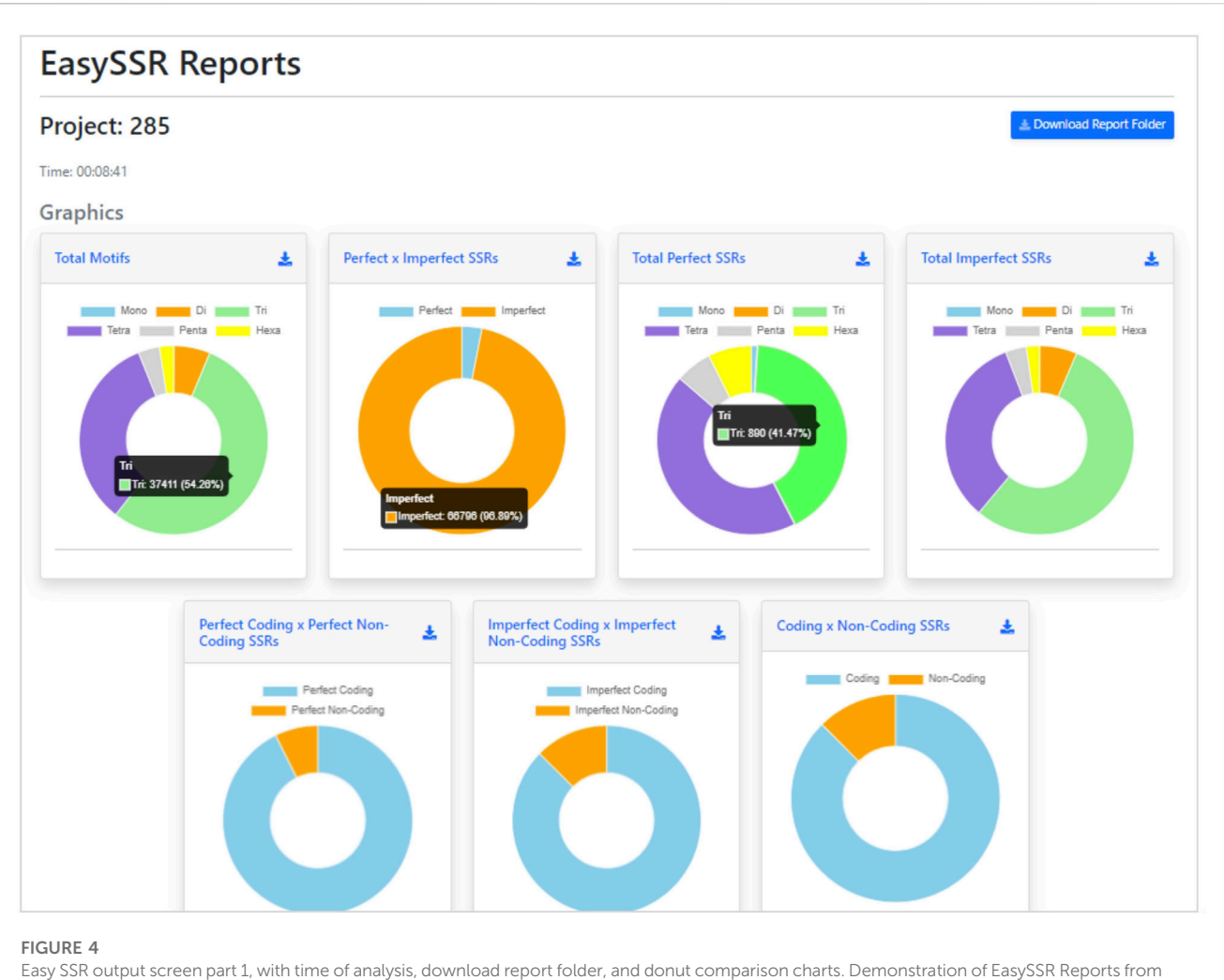

<span id="page-6-0"></span>the batch comparison of perfect and imperfect SSR in 54 complete genomes of Corynebacterium pseudotuberculosis with gene annotation.

loading screen will be then exhibited, as demonstrated in [Figure 2B,](#page-4-0) until the analysis is complete.

0 to extract all SSR types, but users can set from 1 to 6 to extract only a type of SSR.

### 3.1.3 Beyond the default parameters

EasySSR Custom mode [\(Figure 3](#page-5-0)) enables users to adjust analysis parameters (A to J) based on preferences, with brief descriptions conveniently accessible via the information icon i). This user-friendly feature aids in selecting suitable values, empowering customization to specific requirements. The only mandatory fields for user input in Custom mode are from A to D: (A) Mismatches; (B) Imperfection %. To restrict the analysis to perfect SSR only, also known as Misa-mode, the user can define all the settings in parameters (A) and (B) to 0; (C) Minimum Repeat Number; and (D) Size of Flanking Sequences. The other parameters, from (E) to (J), can be used as the preset: (E) Generate Alignment and (F) Generate Text output are fixed in YES since EasySSR processes those files to generate the summarized outputs, charts, and tables; (G) Identify Coding Regions is preset as YES but can be set as NO; (H) Maximum distance for Compound SSR is preset at 0 but can be set from −1 to 100; (I) Standardization level is preset at 3 but can be set as 0, 1, 2, 3, or F; (J) SSR types to extract is preset at

## 3.1.4 Outputs

After the analysis, the web page is updated automatically, and the EasySSR reports page is exhibited ([Figure 4\)](#page-6-0). The user can see a blue button to download the report folder in ZIP format, containing both the files used for input (FASTA, GenBank, and the generated PTT) and the complete IMEX output files for each genome individually, in HTML and TEXT formats comprising summary, align, results, and statistics about compound, perfect, and imperfect.

Back to the EasySSR Reports interface, the user has 07 interactive donut charts with the comparative analysis of total motifs, perfect, and imperfect proportions, total of perfect SSR per motif class, total of imperfect SSR per motif class, proportion of perfect motifs in coding/non-coding regions, proportion of imperfect motifs in coding/non-coding regions, and the general comparison of SSR in coding/non-coding regions ([Figure 4](#page-6-0)). It also plots 02 interactive bar charts containing the top 10 SSR motifs present in the genomes analyzed [\(Figure 5\)](#page-7-0). The first stacked bar chart ([Figure 5A](#page-7-0)) depicts the frequency distribution of the motif

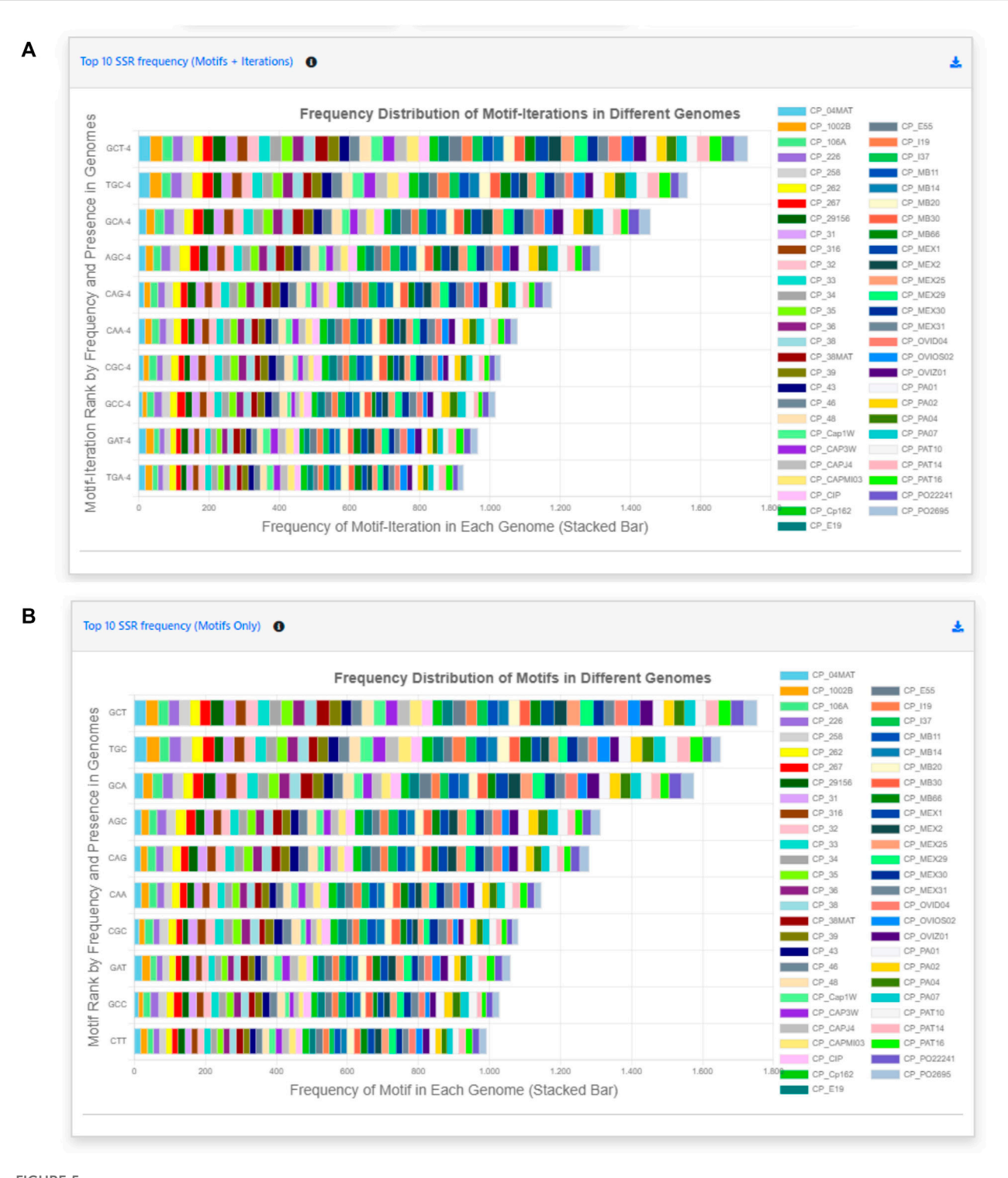

<span id="page-7-0"></span>

Easy SSR output screen part 2, from the large-scale analysis and comparison of perfect and imperfect SSR in 54 complete genomes of Corynebacterium pseudotuberculosis with gene annotation. (A) Interactive stacked bar chart summarizing the top 10 motifs with iteration present in most genomes, with their frequency per genome. (B) Interactive stacked bar chart summarizing the top 10 motifs present in most genomes, with their frequency per genome.

iterations present in all the analyzed genomes. In contrast, the second chart ([Figure 5B](#page-7-0)) represents the frequency distribution of the motifs across the genomes. The x-axis displays the frequency of the motif ([Figure 5B](#page-7-0)) and motif iteration [\(Figure 5A](#page-7-0)) in each genome. At the same time, the stacked bars represent the absolute frequency of the motif ([Figure 5B](#page-7-0)) and motif iteration

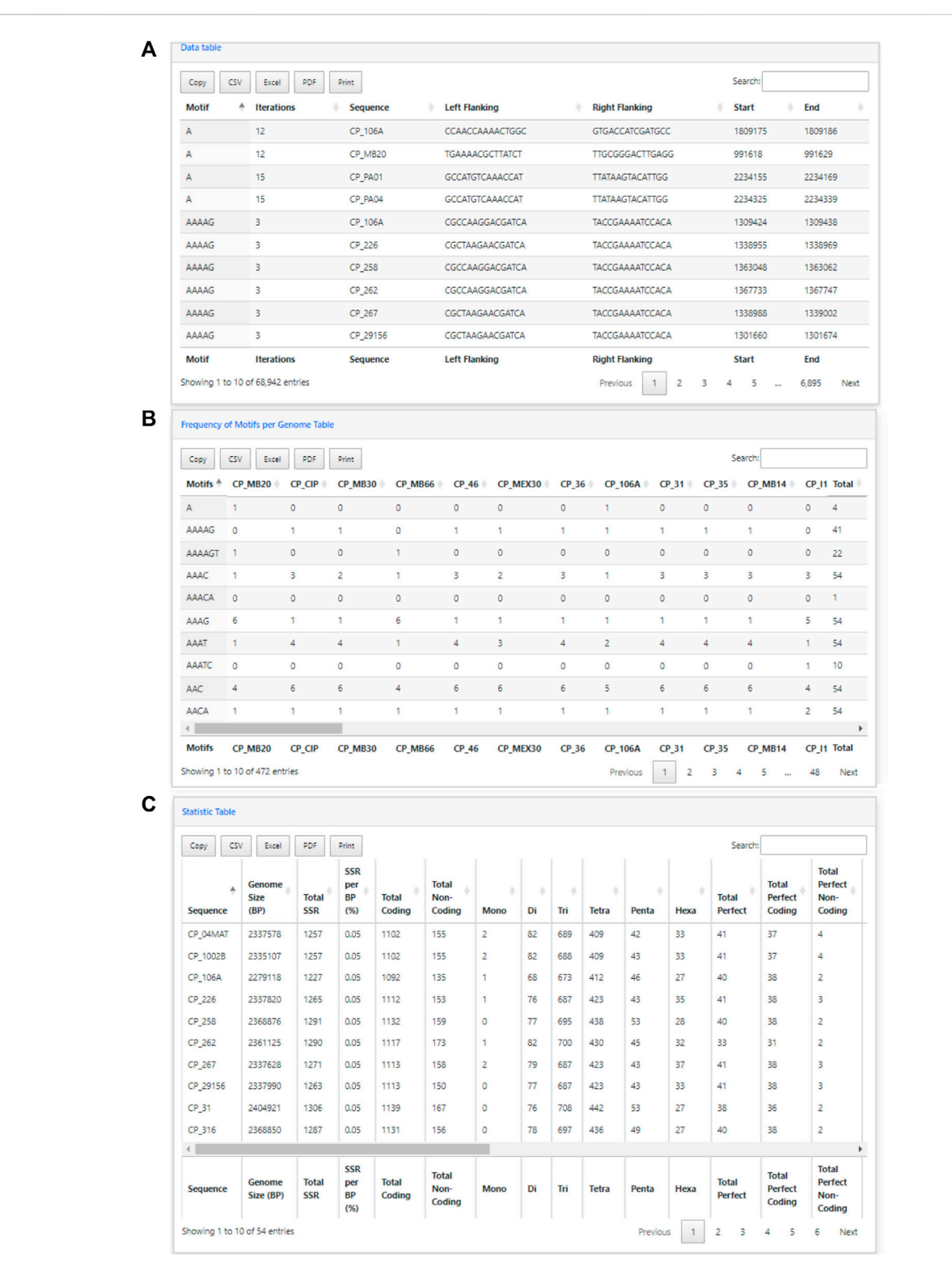

<span id="page-8-0"></span>Easy SSR output screen part 3, from the large-scale analysis and comparison of perfect and imperfect SSRs in 54 complete genomes of Corynebacterium pseudotuberculosis, with gene annotation. (A) Data table, (B) Frequency of Motifs per Genome table, and (C) Statistics table ordered by sequence name.

([Figure 5A\)](#page-7-0) across all genomes. The y-axis ranks the motif ([Figure 5B](#page-7-0)) and motif iterations [\(Figure 5A\)](#page-7-0) from highest to lowest based on their frequency and presence in the genomes.

The top of the y-axis corresponds to the motif [\(Figure 5B](#page-7-0)) and motif iteration ([Figure 5B](#page-7-0)) that is present in the highest number of genomes and has the highest absolute frequency in the stacked bar.

#### Name EasySSR TRF web Repeat masker web Misaweb Batch Primer3 Mreps Websat SSR locator STAR | Imperfect SSR finder PolyMorph predict\* Citations This article [7077](https://scholar.google.com/scholar?cites=2912855801419178739&as_sdt=2005&sciodt=0,5&hl=pt-BR) [1860](https://scholar.google.com/scholar?cites=523366199556217498&as_sdt=2005&sciodt=0,5&hl=pt-BR) [927](https://scholar.google.com/scholar?cites=16992411000514526523&as_sdt=2005&sciodt=0,5&hl=pt-BR) [909](https://scholar.google.com/scholar?cites=7067527376692946995&as_sdt=2005&sciodt=0,5&hl=pt-BR) [459](https://scholar.google.com/scholar?cites=7808444266556719865&as_sdt=2005&sciodt=0,5&hl=pt-BR) [348](https://scholar.google.com/scholar?cites=16509104044085592718&as_sdt=2005&sciodt=0,5&hl=pt-BR) [262](https://scholar.google.com/scholar?cites=2029704038553916697&as_sdt=2005&sciodt=0,5&hl=pt-BR) [137](https://scholar.google.com/scholar?cites=6796575892001734157&as_sdt=2005&sciodt=0,5&hl=pt-BR) [11](https://scholar.google.com/scholar?cites=14208575714414624570&as_sdt=2005&sciodt=0,5&hl=pt-BR) [10](https://scholar.google.com/scholar?cites=17152688138726382804&as_sdt=2005&sciodt=0,5&hl=pt-BR) Author/Year This article Benson 1999 Smit 1996 apud Tarailo-Graovac 2009 Beier 2017 You 2008 Kolpakov 2003 Martins 2009 Da Maia 2008 Delgrange 2004 Stieneke 2007 Das 2019 ANALYSIS Microsatellites only Yes No No Yes Yes No Yes Yes No Yes Yes Maximum motif length 1–6 pb 1–2000 pb No limit 1–6 pb 2–6 pb No limit 1–6 pb 2–10 pb No limit 2–10 pb 1–6 pb Perfect SSRs Yes No Yes Yes Yes Yes Yes Yes No Yes Yes Imperfect SSRs Yes Yes Yes No No Yes No Yes Yes Yes No Compound SSRs Yes No No Yes No No No No No Yes Yes Flexible Parameters Yes Yes No No No Yes No No No Yes No Large-scale analysis Yes No No No Yes Yes No No No No No INPUT Limits Max. File Size No 10 Mb 10 Mb 2 Mb No No 150 kb No 1 Mb No No Analyze web of many whole genomes Yes No No No No No No No No No No Accepts multiple FASTA files Yes No No No No No No No No No No Integration with NCBI No No No Yes No No No No No No No Box for cut and paste small sequences No Yes Yes Yes Yes Yes Yes Yes No Yes No OUTPUT CONTENT Text file Yes No Yes Yes Yes No No No Yes Yes Yes HTML file Yes Yes Yes No Yes Yes Yes Yes No Yes No PTT file Yes No No No No No No No No No No No Coding/Noncoding Yes No No No No No No No No No No Flanking Sequences Yes Yes No No Yes No No No No No No Sample comparison sheets Yes No No No No No No No No No No Sample comparison graphs Yes No No No No No No No No No Yes

#### <span id="page-9-0"></span>TABLE 1 Web tool's function comparison made with EasySSR and the most-cited top 10 web tools available in April 2023.

(Continued on following page)

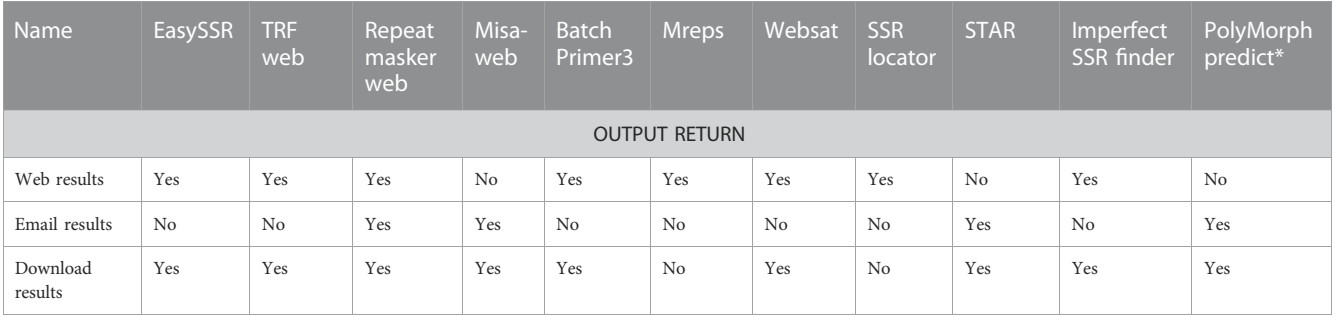

#### TABLE 1 (Continued) Web tool's function comparison made with EasySSR and the most-cited top 10 web tools available in April 2023.

"Yes" to facilitate easier identification of tools that possess the specific feature.

<span id="page-10-0"></span>TABLE 2 Comparison of detected perfect microsatellites and execution time (in seconds) of SSR tools analyzed by Beier 2017 and EasySSR.

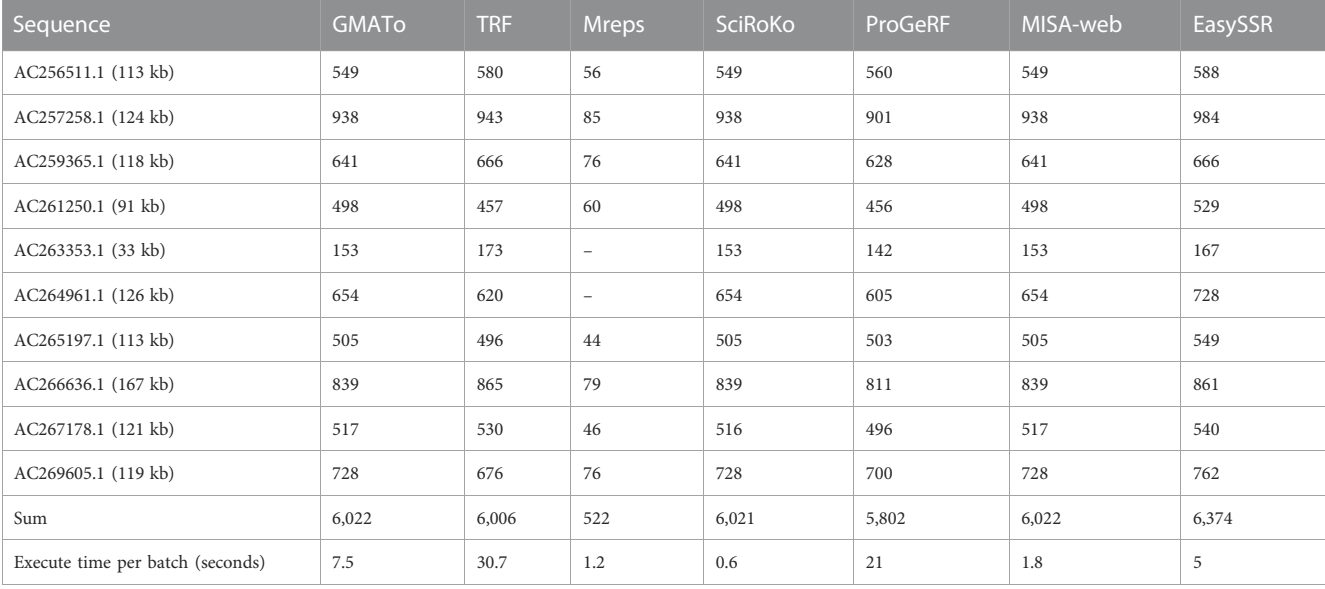

In addition to the charts, EasySSR analysis includes three tables with filters and search options ([Figure 6](#page-8-0)). The first table ([Figure 6A\)](#page-8-0) provides data on each motif, including its iterations, Genome, Left Flanking, Right Flanking, Start, and End positions. The second table, Frequency of Motifs per Genome ([Figure 6B](#page-8-0)), has been created to enhance the representation of motif frequency distribution across the different genomes. It offers a detailed count of each motif's occurrence in the genomes and a "total" column indicating the number of genomes in which each motif is present. This addition offers a more comprehensive and user-friendly view of the data. The third table is the statistic table [\(Figure 6C\)](#page-8-0). It contains various summarized quantitative data about the perfect and imperfect SSRs identified in each genome. These statistics include the genome size, total SSR count, percentage proportion of SSRs per base pair (calculated using the formula = [(SSR\*100)/ genome\_size)], total SSR in Coding/Non-coding regions, total SSR per motif class, and subgroup analyses of perfect/imperfect and coding/non-coding SSRs.

These data are available for individual download. The plotted charts are in PNG/JPEG format and the tables in CSV, Excel (.xlsx), and PDF formats, also with the copy/print options. The user can save the EasySSR Reports HTML page using their browser option or write down the project number to consult within a month.

## 3.2 Tool validation

#### 3.2.1 Function comparison against web tools

Web-tools for microsatellite mining are important as they simplify the search and analysis of microsatellite data; they do not require an investment of time for the user to install and run the software, neither do they require device storage and dependencies for installation ([Sousa](#page-19-20) [et al., 2018](#page-19-20)). Plenty of web tools have been released over time, but many accession links available in the articles are not functional totally or partially anymore, as is the case with ATRhunter [\(Wexler et al., 2004\)](#page-19-21), Tandem Swan ([Boeva et al., 2006\)](#page-19-22), STRING [\(Parisi et al., 2003\)](#page-19-23), MICAS and IMEx web ([Sreenu, 2003](#page-19-24)), MsatFinder [\(Thurston and](#page-19-25) [Field, 2005\)](#page-19-25), RISA ([Kim et al., 2012\)](#page-19-26), and LSAT ([Biswas et al., 2018\)](#page-19-27). The web tools still available have a variety of specific features but are very limited in many aspects in comparison to command-line tools. After analyzing the citation rates and checking their availability, we defined the top 10 most-cited SSR web tools that were still operational in April 2023: TRF web ([Benson, 1999\)](#page-19-4), Repeat Masker web [\(Tarailo-](#page-19-5)[Graovac and Chen, 2009\)](#page-19-5), Misa-Web ([Yang et al., 2018](#page-19-28)), Batch Primer3 [\(You et al., 2008\)](#page-19-29), Mreps ([Kolpakov, 2003](#page-19-17)), Websat ([Martins et al., 2009](#page-19-30)), SSR Locator [\(da Maia et al., 2008\)](#page-19-31), STAR ([Delgrange and Rivals, 2004\)](#page-19-32), Imperfect SSR Finder [\(Stieneke and](#page-19-33) [Eujayl, 2007\)](#page-19-33), and PolyMorph Predict [\(Das et al., 2019](#page-19-34)), Their features were compared with EasySSR and summarized in [Table 1.](#page-9-0)

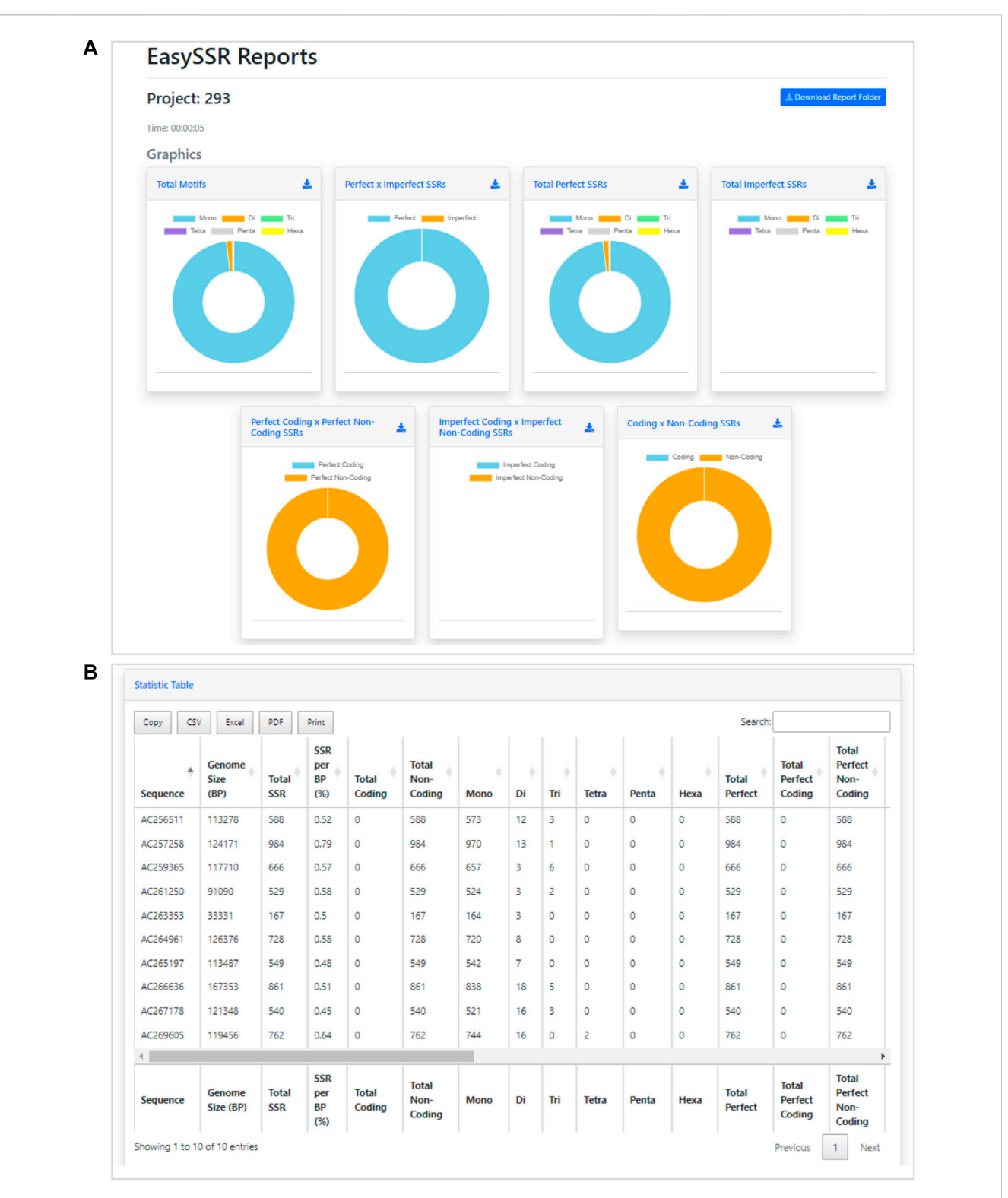

<span id="page-11-0"></span>FIGURE 7 Demonstration of EasySSR Reports from the batch comparison of perfect SSRs in 10 BAC genomes without gene annotation. (A) EasySSR comparison charts with graphs for imperfect SSRs are blank due to the parameters set for mining perfect SSRs only, and coding/non-coding graphs are all in one color because no annotation file was input (B) EasySSR statistics table reports in web mode, with all coding information as 0 because no annotation file was input.

The main limitations observed were the limited size of the input files, rare flexibilization of parameters, and the lack of identification of flanking sequences, downloadable outputs, summarized and postprocessed graphical outputs, and features for online sample comparison, and that there is no exclusive focus on Microsatellites motifs (1–6 bp) but also on other Tandem repeats

| Sequence,                        | <b>TRF</b> | Sputnik | IMEx 1.0 (2007) | Imex 2.1 (2023) | EasySSR |
|----------------------------------|------------|---------|-----------------|-----------------|---------|
| Yeast Chr4 (1,531 Kb)            | 7308       | 2,831   | 39,759          | 40,239          | 40,239  |
| Plasmodium Chr4 (1,204 Kb)       | 25,601     | 10,810  | 54,232          | 55,693          | 55,693  |
| MTB H37Rv (4,411 Kb)             | 16,439     | 9.412   | 111,113         | 111,583         | 111,583 |
| Human Atrophin 1 (4,43 Kb)       | 50         | 19      | 146             | 146             | 146     |
| E.coli K12 (4,639 Kb)            | 12,043     | 5,387   | 105,392         | 106,243         | 106,243 |
| Sum                              | 61,441     | 28,459  | 310,642         | 313,904         | 313,904 |
| Execute time per batch (seconds) | 108.5      | 402.5   | 30.8            | 51.7            | 72.0    |

<span id="page-12-0"></span>TABLE 3 Comparison of detected microsatellites and execution time (in seconds) of SSR tools analyzed by [Mudunuri and Nagarajaram \(2007\),](#page-19-1) IMEX 2.1, and EasySSR.

such as Minisatellites (10–30 bp) and Satellites (>100 pb). In some cases, even if the web service does exist, the full functionality is restricted to the command-line version, limiting the online service to basic and small analysis.

TRF [\(Benson, 1999\)](#page-19-4) and Repeats Masker ([Tarailo-Graovac and](#page-19-5) [Chen, 2009](#page-19-5)) are by far the most used tools, according to the citation rate. Alongside Mreps ([Kolpakov, 2003](#page-19-17)) and STAR ([Delgrange and Rivals, 2004\)](#page-19-32), they are tools that are not limited to microsatellites but aim to identify all tandem repeats, including other types such as Minisatellites and Satellites. STAR is a tool focused on locating a given motif in a DNA sequence, instead of screening all motifs like the other Tandem Repeat tools [\(Delgrange](#page-19-32) [and Rivals, 2004](#page-19-32)). To individuals who need to focus just on microsatellites, SSR-specific web applications such as EasySSR, Misa-web ([Beier et al., 2017\)](#page-19-2), Websat ([Martins et al., 2009](#page-19-30)), SSR Locator [\(da Maia et al., 2008\)](#page-19-31), and Imperfect SSR finder [\(Stieneke](#page-19-33) [and Eujayl, 2007\)](#page-19-33) may be more appropriate due to their specific range of motifs.

Batch Primer3 ([You et al., 2008](#page-19-29)), Websat ([Martins et al.,](#page-19-30) [2009\)](#page-19-30), and Polymorph predict [\(Das et al., 2019](#page-19-34)), in contrast to EasySSR, have integrated the primer design function. Nevertheless, at the time this work was being produced, Polymorph predict [\(Das et al., 2019\)](#page-19-34) was malfunctioning by running only their native sample data ("Chromosome 2") instead of the user input. Websat ([Martins et al., 2009](#page-19-30)) restricts accepting input files containing more than 150,000 characters. Furthermore, its primary focus lies in designing primers for a limited number of manually selected SSRs, making it unsuitable for users needing comprehensive, automated online analysis on a large scale, a capability provided by BatchPrimer3 and EasySSR. BatchPrimer3 ([You et al., 2008](#page-19-29)) functions well for large-scale primer analysis and SSR screening because the output is a list containing the identified SSRs and their respective flanking primers with details, statistics, and outputs in HTML, Text file, and Excel, but it does not analyze imperfect and compound SSRs, nor does it determine whether they are in coding or non-coding regions, and it does not perform online sample comparison like EasySSR.

The command-line version of Misa ([Thiel et al., 2003;](#page-19-35) [Beier](#page-19-2) [et al., 2017](#page-19-2)) is a versatile tool that provides analysis of perfect and compound SSRs, being one of the gold standards in SSR mining. Many tools, such as Polymorph predict ([Das et al., 2019](#page-19-34)), integrate Misa in their analysis, while others write additional

advanced scripts to process Misa outputs, such as [Galasso and](#page-19-36) [Ponzoni \(2015\)](#page-19-36). However, many of the applications are limited to computational experts who can develop scripts or at least comprehend how to execute them in the command-line. For non-experienced users, command-line tools are not as userfriendly as online services. Misa also has a web-server, but it does not provide the user all the features and capabilities of the command line, accepting only a single file with a maximum size of 2 Mb as input. Unfortunately, many users may find this to be a significant impediment to their research because a single prokaryote genome may be larger than 2 Mb. Misa-web results are two files: raw SSR data and statistics, not shown on a web interface but instead transmitted over email. On the other hand, EasySSR is able to process many genomes in a single run, with no maximum or minimum size limit, and summarize and compare them. It analyzes not only perfect and compound SSRs but also imperfect SSRs, offering the user the flexibility to include or exclude imperfects from their SSR mining. By running IMEX ([Mudunuri and Nagarajaram, 2007](#page-19-1)) for SSR identification, EasySSR has the same or greater accuracy than Misa, as shown through the benchmark tests in [Table 2.](#page-10-0) Furthermore, EasySSR is a web-based service that offers more functionalities with the same analysis as command-line tools, identifies coding/ non-coding regions, and performs the post-processing and data comparison instead of giving the user only the raw data as output.

Among the webtools, Imperfect SSR finder ([Stieneke and Eujayl,](#page-19-33) [2007\)](#page-19-33) and EasySSR are the only ones to be able to analyze perfect, imperfect, and compound SSR. However, even though Imperfect SSR finder has no cap for input size, it does not accept more than one FASTA file, does not compare samples, has no information in the output about flanking sequences or the SSR position in coding noncoding regions, and does not generate user-friendly outputs as charts.

An overall comparison of EasySSR and the most-cited 10 web tools for SSR mining shows that EasySSR clearly distinguishes itself by being a web tool that accepts for input both multi-FASTA and multiple FASTA files, in the same run, without a maximum size limit. Among all web tools, EasySSR is the only one to have the same features as command-line tools, being able to identify coding/non-coding information if an annotation file is uploaded, compare large datasets, and return processed outputs for online or local analyses.

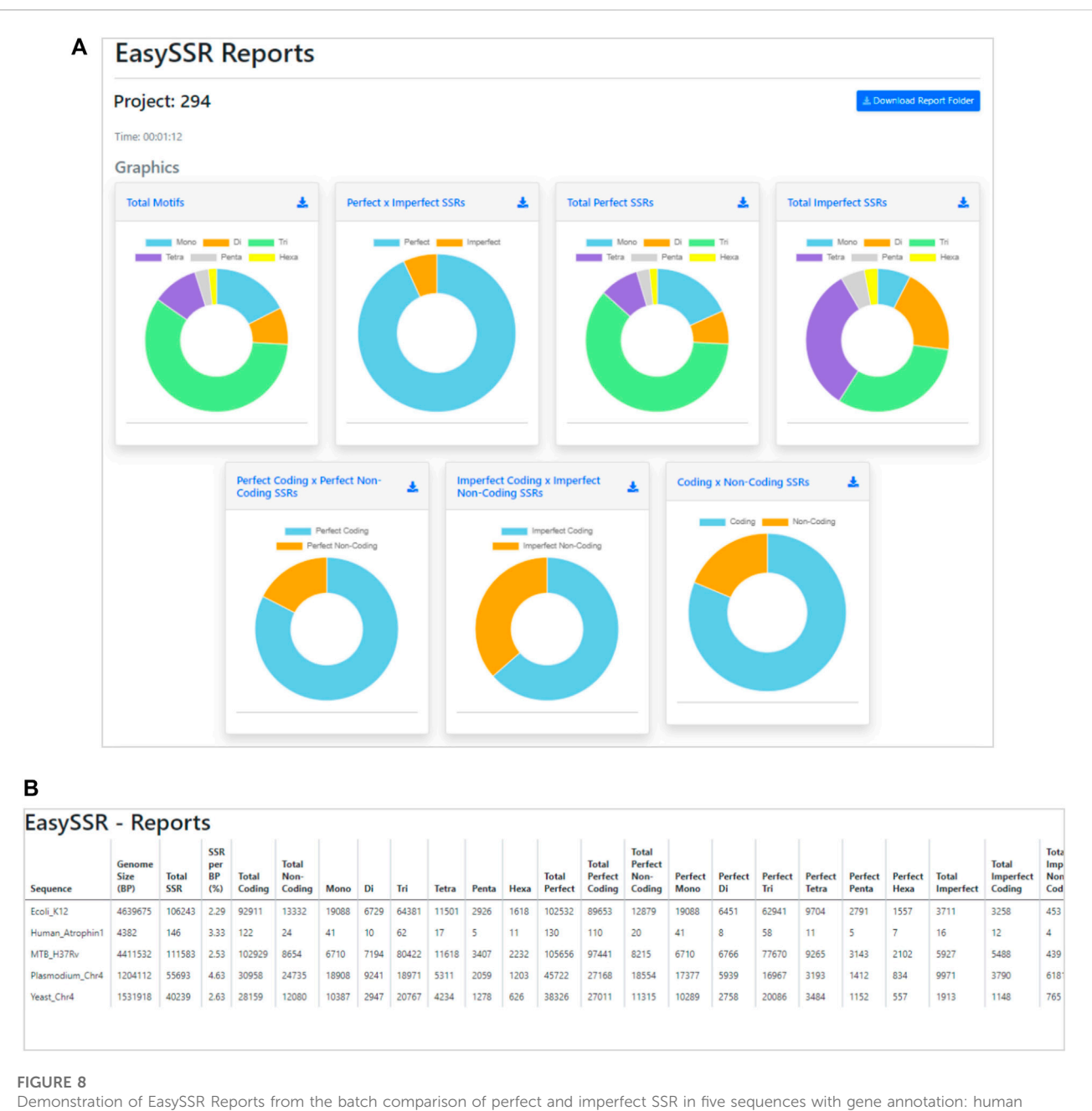

<span id="page-13-0"></span>atrophin1 gene, Plasmodium falciparum chromosome IV, yeast chromosome IV, Mycobacterium tuberculosis H37Rv, and Escherichia coli K12. (A) Comparison charts and (B) statistics table reports in print mode.

## 3.2.2 Benchmark testing against web servers and command-line tools

### 3.2.2.1 Intraspecific analysis for perfect SSR in prokaryotes, using only FASTA files as input

The benchmark results of this analysis are summarized in [Table 2](#page-10-0). [Beier et al. \(2017\)](#page-19-2) did not include IMEX results in their comparison with Misa-Web because they reportedly could not execute the tool command-line mode due to operating system incompatibility. However, in the current analysis with EasySSR, a web tool that is IMEX based, the number of SSRs identified was greater than Misa-web, GMATo, Mreps, SciRoKo, ProGeRF, and TRF, and the analysis was conducted within the average time

taken by the other programs, demonstrating that our algorithm has equal or higher sensibility with the same parameters, giving the user the outputs already processed in charts and tables in 5 s, as demonstrated through [Figure 7](#page-11-0), with interactive and detailed results.

Besides the raw amount of perfect SSR found, the EasySSR statistics table [\(Figure 7B\)](#page-11-0) also gives the user categorized information about how many of the microsatellites found were Mono, Di, Tri, Tetra, Penta, and Hexanucleotide motifs. This information is also summarized visually into the graphs ([Figure 7A](#page-11-0)). In [Figure 7A](#page-11-0), it is possible to notice that the graphs for imperfect SSRs are blank, due to the parameters set that searched

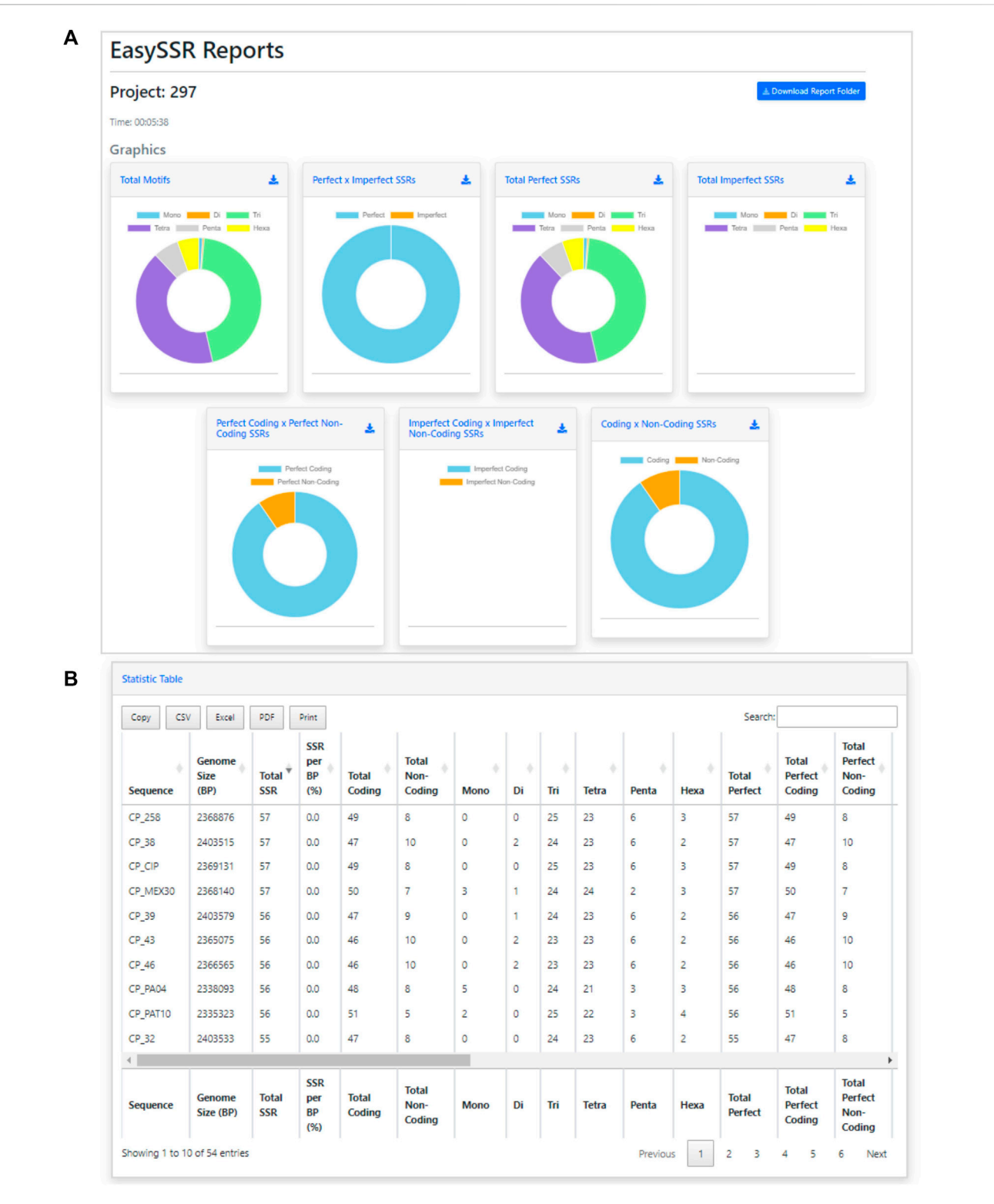

<span id="page-14-0"></span>Easy SSR output screen from the large-scale analysis and comparison of perfect SSR in 54 complete genomes of Corynebacterium pseudotuberculosis with gene annotation. (A) Comparison charts and (B) statistics table reports ordered by total SSR.

for perfect SSR only. Moreover, in [Figure 7A,](#page-11-0) the charts to compare the position of SSRs in coding/non-coding appear all in the same color, indicating that all SSRs were found in non-coding regions.

This happens when no annotation file is uploaded by the user, in a way that the algorithm is set to consider everything in the FASTA file as non-coding by default.

#### <span id="page-15-0"></span>TABLE 4 Perfect microsatellite identified for 54 complete genomes of Corynebacterium pseudotuberculosis.

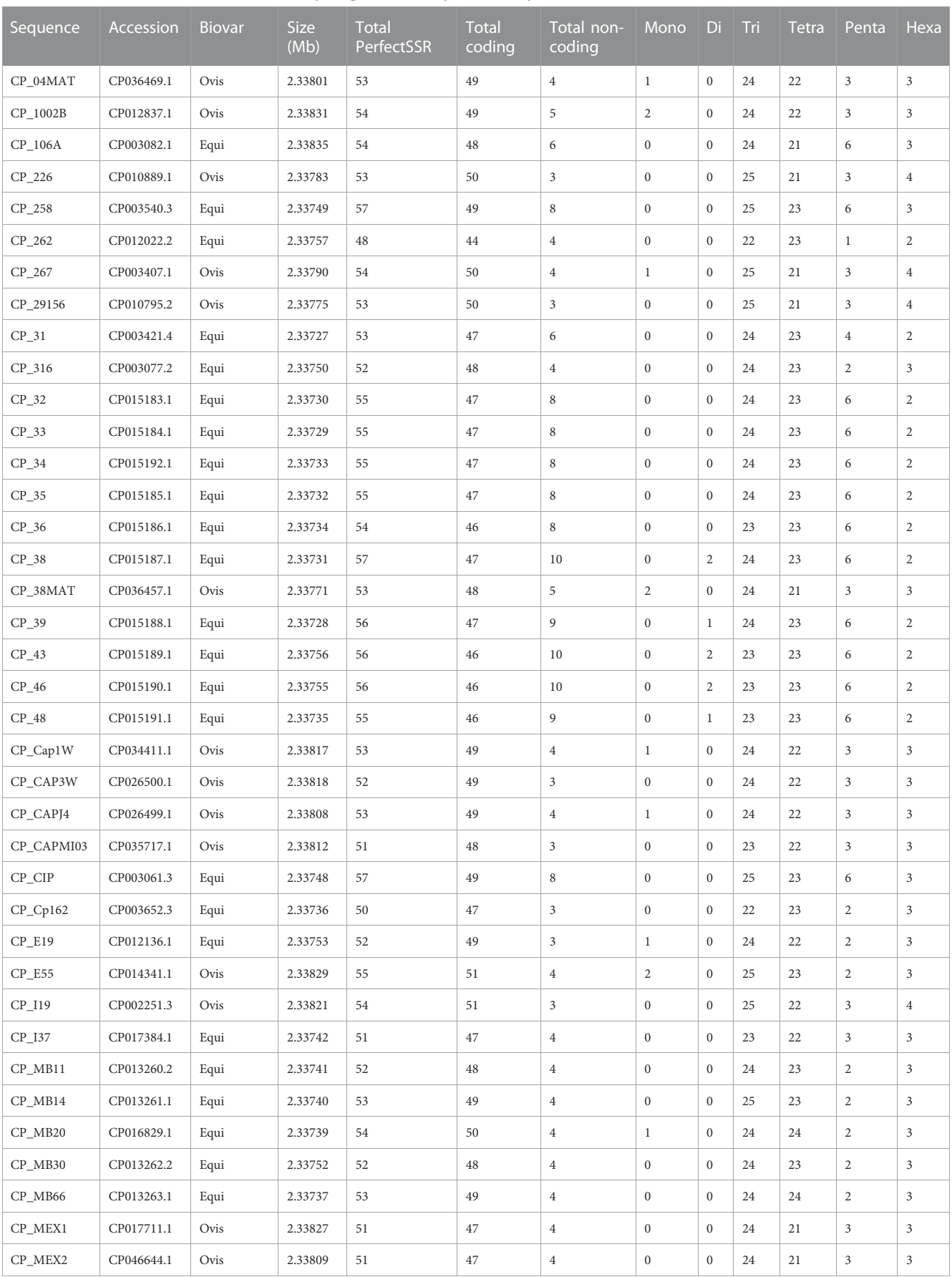

(Continued on following page)

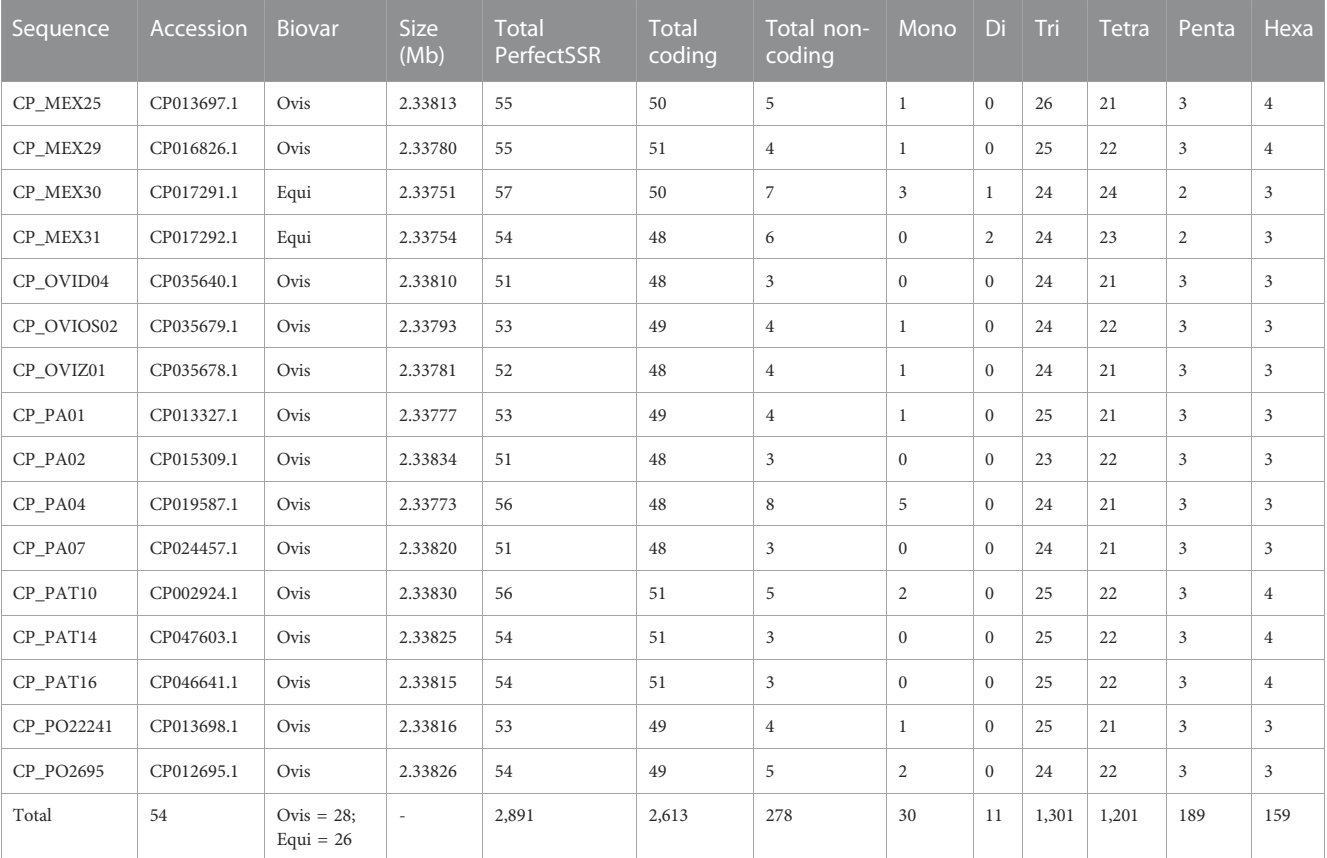

#### TABLE 4 (Continued) Perfect microsatellite identified for 54 complete genomes of Corynebacterium pseudotuberculosis.

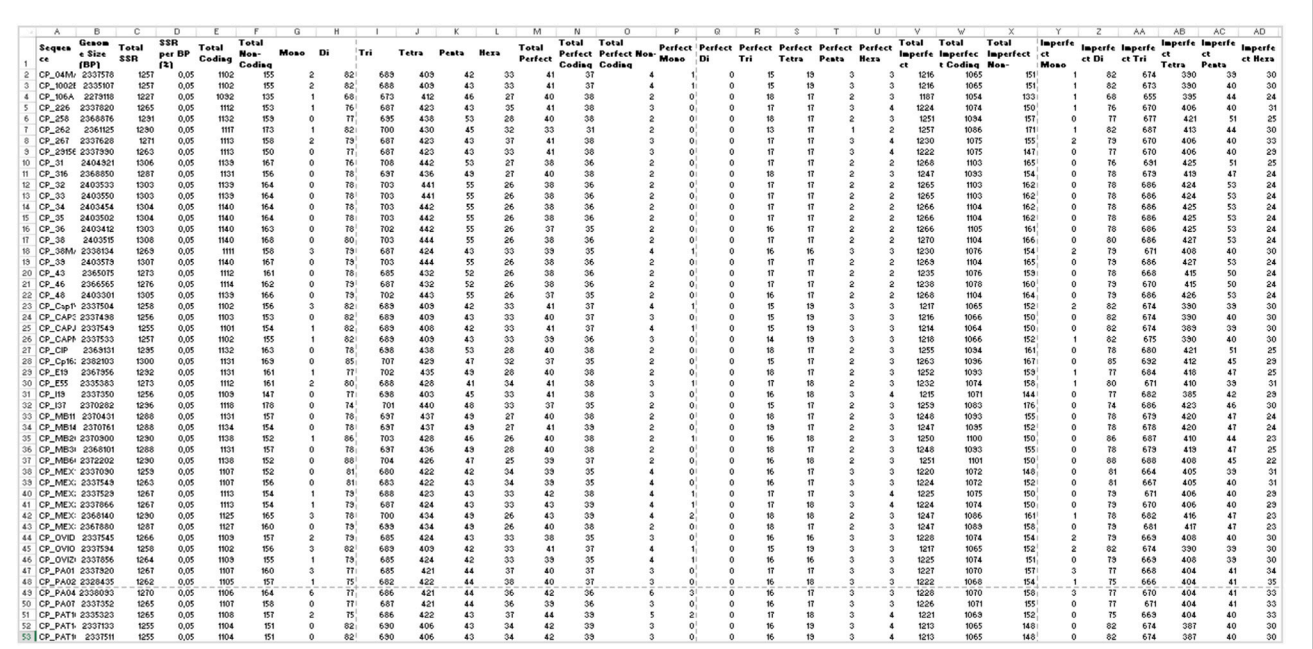

<span id="page-16-0"></span>

Demonstration of EasySSR Reports from the batch comparison of perfect and imperfect SSR in 54 sequences of Corynebacterium

pseudotuberculosis with annotation. Statistics table reports in Excel mode optimized for visualization of the complete output with all columns and rows.

### 3.2.2.2 Interspecific analysis for imperfect SSR in prokaryotes and eukaryotes, using both FASTA and GenBank files as input

The benchmark test was carried out by running the "Dataset 2—IMEx" through the software tools EasySSR, TRF ([Benson, 1999\)](#page-19-4), Sputnik [\(Morgante et al., 2002\)](#page-19-19), IMEx 1.0, and IMEx 2.1 [\(Mudunuri](#page-19-1) [and Nagarajaram, 2007](#page-19-1); [Mudunuri et al., 2010a](#page-19-6)). We ran both versions of the IMEx program to compare the findings to version 1.0 tested in the article. [Table 3](#page-12-0) summarizes the findings, which were consistent with Mudunuri's original 2007 article.

IMEX 1.0 had already exceeded TRF and Sputnik in terms of sensibility and time since the 2007 article ([Mudunuri and Nagarajaram,](#page-19-1) [2007\)](#page-19-1). Many features were added to IMEX 2.1, which increased the analysis time slightly, although it is still less than the other tools evaluated. EasySSR is an online application that uses IMEx 2.1 for SSR mining; therefore, it has the same sensibility as this software and performs additional data analysis and output processing with friendly outputs on the web. Due to Internet speed and computational availability, EasySSR online analysis may be slightly slower than the standalone command-line IMEx 2.1; however, it still easily surpassed command-line TRF and Sputnik in terms of sensitivity and time benchmarks ([Table 3\)](#page-12-0). EasySSR compensates for any additional processing time spent by the automated results with post-processed information, saving the user time that would otherwise be spent during data tabulation and analysis.

As this analysis was conducted including imperfect and perfect SSRs and providing the GenBank annotation file as well, EasySSR outputs provided all the information in the graphics and tables regarding SSRs and their position in coding and non-coding regions, as demonstrated in [Figure 8](#page-13-0). In this way, besides the raw IMEx outputs, which are also available for download in the EasySSR outputs page for further analysis, the user can easily know the comparative proportion through the interactive charts for the whole sample of SSRs by coding/non-coding regions or motif classes, as perfect SSR, imperfect SSR, and in total ([Figure 8A\)](#page-13-0). The user can also run EasySSR with a single file per time in order to obtain individual charts for each genome.

[Figure 8B](#page-13-0) depicts the "print" version of the statistics table, which is also available through a button on the EasySSR reports page alongside the "excel," "csv," "pdf," and "copy" alternative buttons that can be seen in [Figure 7B.](#page-11-0) In this mode, the viewer can get a panoramic view, which includes extra columns that were previously hidden behind the scroll bar in the visualization. Because only perfect SSR were studied in the previous analysis, there was no need to split the total SSR into perfect and imperfect. However, because imperfection is now considered, more columns must be examined. The statistics table contains comprehensive information encompassing the total number of SSRs, along with subtotals for perfect and imperfect SSRs, coding and non-coding classifications, and the proportions of the motifs ([Figure 8B](#page-13-0)).

### 3.2.3 Large-scale interspecific analysis for imperfect SSR, using both FASTA and GenBank files as input with default parameters

EasySSR was run two times for the dataset containing 54 complete genomes of C. pseudotuberculosis (CP): i) With custom parameters, mining perfect SSR only, and ii) With default parameters, mining both perfect and imperfect SSR.

With EasySSR, which also runs IMEx as the microsatellite mining tool, it was possible to locate all SSR in coding and noncoding regions and to visualize the proportion through charts ([Figures 4,](#page-6-0) [5](#page-7-0)) or generate new charts from the data available in the EasySSR statistic, motif frequency, and summary tables ([Figure 6](#page-8-0)). The analysis for perfect SSR only was completed within 5 min and 38 s ([Figure 9\)](#page-14-0), while the analysis for perfect and imperfect took 8 min and 41 s ([Figure 4](#page-6-0)). The complete output datasheets for perfect SSR and perfect/imperfect analysis of the 54 complete genomes of C. pseudotuberculosis are available in [Supplementary Table S1](#page-18-0).

The EasySSR quantitative results for perfect SSR were in concordance with those stated by [Pinheiro et al. \(2022\),](#page-19-0) as demonstrated in [Table 4,](#page-15-0) and the current analysis included further comparison of the motif classes proportions. In total, 2,891 perfect SSR, 2,613 in coding regions, and 278 in noncoding regions were found, with 30 mono, 11 di, 1,301 tri, 1,201 tetra, 189 penta, and 159 hexanucleotides as proportions demonstrated in [Figure 9A](#page-14-0) and with data and accession numbers available in [Table 4](#page-15-0) ordered by sequence name. The genomes had an average incidence of 53,5 perfect SSRs. Most genomes have less than 57 SSRs, ranging from 48 (CP\_262, equi biovar) to 57. CP\_258, CP\_ 38, CP\_CIP and CP\_MEX30 (equi biovar), were the only ones to have 57 perfect SSR, however the distribution of those microsatellites is not the same in all four sequences. As shown in [Figure 9B](#page-14-0), in CP\_258 and CP\_CIP, their distribution pattern (Simple Sequence Repeats Signature) is 49 SSR in coding to 8 SSR in non-coding regions, with 0 mono, 0 di, 25 tri, 23 tetra, 6 penta, and 3 hexanucleotides in both strains. Meanwhile, the distribution for CP\_38 (2.33731 mb) is 47 coding/10 non-coding, with 0 mono, 2 di, 24 tri, 23 tetra, 6 penta, and 2 hexanucleotides, while the distribution for CP\_MEX30 (2.33751 mb) was 50 coding/ 7 non-coding, 3 mono, 1 di, 24 tri, 24 tetra, 6 penta, and 3 hexanucleotides.

In the analysis where imperfect microsatellites were allowed, the Simple Sequence Repeats Signature changed. The total of the SSRs identified was 68,942 SSR, 60,390 in coding regions, and 8,552 in non-coding regions, with 50 mono, 4,268 di, 37,411 tri, 23,025 tetra, 2,524 penta, and 1,664 hexanucleotides, with a proportion of 2,146 perfect SSRs to 66,796 imperfect SSRs ([Figure 4](#page-6-0)). The genomes had an average incidence of 40 perfect SSRs and 1,237 imperfect SSRs per genome, as shown in the data summarized in [Figures 6](#page-8-0), [10](#page-16-0) through different visualization modes, with [Figure 6B](#page-8-0) representing the output as shown in the EasySSR output page and [Figure 10](#page-16-0) showing the complete table ordered by sequence name for better comparison with [Table 4](#page-15-0) (Perfect SSRs output). The perfect SSRs found ranges from 33 (CP\_262, equi biovar) to 44 (CP\_PAT10, ovis biovar). CP\_258, CP\_CIP, CP\_38, and CP\_MEX30 had, respectively 40, 40, 38, and 43 perfect SSRs. The distribution of perfect SSRs was the same in CP\_258 and CP\_CIP with Mono: 0; Di: 0; Tri: 18; Tetra: 17; Penta: 2; and Hexa: 3. It is possible to notice that when mismatches were allowed in a tract, EasySSR through the IMEx algorithm could extend tracts that were previously interrupted by an imperfection and considered as perfect because it had passed the repetition cutoff when they were actually part of longer imperfect tracts; thus, the average amount of perfect SSRs per genome decreased from 53.5 to 40 in the analysis that included imperfections.

[Laskar et al. \(2021\)](#page-19-37), [\(2022](#page-19-3)), [Jilani and Ali \(2022\)](#page-19-38) used similar information about incidence, prevalence, composition, and localization in their studies of Simple Sequence Repeats Signature in viruses using IMEx. Those analyses might seem basic, but they require a lot of data tabulation before the tables are ready for analysis, a feature that is already automated by EasySSR. This is a small demonstration of the versatility of EasySSR output, which made this analysis possible in minutes due to the processed information given as a result, allowing the researcher to invest their time in further analysis that otherwise would be too time demanding.

EasySSR bar charts show the top 10 most-frequent motifs present in all the strains [\(Figure 5\)](#page-7-0). They are interactive graphs that can be used to remove specific strains from visualization or verify how many times that specific motif was found in different loci in that genome. In this way, it is possible to verify that the GCT, TGC, and GCA were present in all the 54 genomes used by [Pinheiro et al. \(2022\).](#page-19-0) The amount of GCT motifs present in a genome varied from 26 to 37 different loci, for example, ([Figure 5A](#page-7-0)). It might present itself as a useful shortcut tool to marker development. [Pinheiro et al. \(2022\)](#page-19-0) identified CAC and GGAA as putative markers based on their differential localization in the biovars. EasySSR did not reach the same results for those markers as it has a different approach, where the bar charts demonstrate quantitatively how many times the motif appears in each genome and ranks them based on how many genomes of the dataset are present, aiming to find motifs that are common to all sequences. However, EasySSR can also be used for analysis, such as the one conducted by [Pinheiro et al.](#page-19-0) [\(2022\),](#page-19-0) as their EasySSR summary table contains information about the motif, iteration, and position (start and end), and it is easily downloadable in friendly formats such as "xlsx" and ".csv" that can be imported for further analysis using others statistic tools present in the R programming language, for example,. In this way, EasySSR outputs are versatile and can be used as a guide for visual analysis through the interactive graphs or processed by other tools with any approach the user wants.

## 4 Conclusion

Despite the versatility of the existing web tools for microsatellite analysis, EasySSR presents an innovative web technology that implements the popular IMEx 2.1 algorithm under novel settings, with a friendly interface suitable for experts and non-experienced scientists to realize online SSR analysis with the same accuracy and features as command-line tools. Easy SSR automatizes the SSR mining in batch analysis, for small or large datasets, from receiving many FASTA input files, converting, generating raw SSR outputs for each file, and processing those outputs in a comparative approach, with additional comprehensible results summarized into interactive charts and tables, giving the user the results ready for further analysis in minutes and reducing a significant amount of time worth of data tabulation.

## Data availability statement

The original contributions presented in the study are included in the article/[Supplementary Material,](#page-18-0) further inquiries can be directed to the corresponding author.

## Author contributions

SA and RR conceived the idea of the program and together with VF developed the tool. SA, CD, and AS evaluated the biological and computational information and defined the functions to be inserted. All authors contributed to the article and approved the submitted version.

## Funding

This work has been supported by the CNPq (National Council for Scientific and Technological Development) project #312316/ 2022-4, Secretary of State for Science, Technology, and Professional and Technological Education (SECTET), and Dean's Office for Research and Graduate Studies/Federal University of Pará–PROPESP/UFPA (PAPQ). PROCAD-AM (NATIONAL PROGRAM FOR ACADEMIC COOPERATION IN THE AMAZON) from CAPES, under project No. 88881.200563/2018-01.

## Conflict of interest

The authors declare that the research was conducted in the absence of any commercial or financial relationships that could be construed as a potential conflict of interest.

## Publisher's note

All claims expressed in this article are solely those of the authors and do not necessarily represent those of their affiliated organizations, or those of the publisher, the editors and the reviewers. Any product that may be evaluated in this article, or claim that may be made by its manufacturer, is not guaranteed or endorsed by the publisher.

## <span id="page-18-0"></span>Supplementary material

The Supplementary Material for this article can be found online at: [https://www.frontiersin.org/articles/10.3389/fgene.2023.1228552/](https://www.frontiersin.org/articles/10.3389/fgene.2023.1228552/full#supplementary-material) [full#supplementary-material](https://www.frontiersin.org/articles/10.3389/fgene.2023.1228552/full#supplementary-material)

## References

<span id="page-19-2"></span>Beier, S., Thiel, T., Münch, T., Scholz, U., and Mascher, M. (2017). MISA-Web: a web server for microsatellite prediction. Bioinformatics 33, 2583–2585. doi[:10.1093/bioinformatics/btx198](https://doi.org/10.1093/bioinformatics/btx198)

<span id="page-19-4"></span>Benson, G. (1999). Tandem repeats finder: a program to analyze DNA sequences. Nucleic Acids Res. 27, 573–580. doi:[10.1093/nar/27.2.573](https://doi.org/10.1093/nar/27.2.573)

<span id="page-19-27"></span>Biswas, M. K., Natarajan, S., Biswas, D., Nath, U. K., Park, J.-I., and Nou, I. (2018). Lsat: liliaceae simple sequences analysis tool, a web server. *Bioinformation* 14, 181–182.<br>doi[:10.6026/97320630014181](https://doi.org/10.6026/97320630014181)

<span id="page-19-22"></span>Boeva, V., Regnier, M., Papatsenko, D., and Makeev, V. (2006). Short fuzzy tandem repeats in genomic sequences, identification, and possible role in regulation of gene expression. Bioinformatics 22, 676–684. doi[:10.1093/bioinformatics/btk032](https://doi.org/10.1093/bioinformatics/btk032)

<span id="page-19-31"></span>da Maia, L. C., Palmieri, D. A., de Souza, V. Q., Kopp, M. M., de Carvalho, F. I. F., and Costa de Oliveira, A. (2008). SSR locator: tool for simple sequence repeat discovery integrated with primer design and PCR simulation. Int. J. Plant Genomics 2008, 412696–412699. doi:[10.1155/2008/412696](https://doi.org/10.1155/2008/412696)

<span id="page-19-34"></span>Das, R., Arora, V., Jaiswal, S., Iquebal, M., Angadi, U., Fatma, S., et al. (2019). PolyMorphPredict: a universal web-tool for rapid polymorphic microsatellite marker discovery from whole genome and transcriptome data. Front. Plant Sci. 9, 1966. doi[:10.](https://doi.org/10.3389/fpls.2018.01966) [3389/fpls.2018.01966](https://doi.org/10.3389/fpls.2018.01966)

<span id="page-19-32"></span>Delgrange, O., and Rivals, E. (2004). Star: an algorithm to search for tandem approximate repeats. Bioinformatics 20, 2812–2820. doi[:10.1093/bioinformatics/bth335](https://doi.org/10.1093/bioinformatics/bth335)

<span id="page-19-10"></span>Django Software Foundation (2023). Django makes it easier to build better web apps more quickly and with less code. Available at: [https://www.djangoproject.com/.](https://www.djangoproject.com/)

<span id="page-19-36"></span>Galasso, I., and Ponzoni, E. (2015). In Silico Exploration of Cannabis sativa L. Genome for Simple Sequence Repeats (SSRs). Am. J. Plant Sci. 06, 3244–3250. doi[:10.](https://doi.org/10.4236/ajps.2015.619315) [4236/ajps.2015.619315](https://doi.org/10.4236/ajps.2015.619315)

<span id="page-19-38"></span>Jilani, M. G., and Ali, S. (2022). Assessment of simple sequence repeats signature in hepatitis E virus (HEV) genomes. J. Genet. Eng. Biotechnol. 20, 73. doi:[10.1186/s43141-](https://doi.org/10.1186/s43141-022-00365-w) [022-00365-w](https://doi.org/10.1186/s43141-022-00365-w)

<span id="page-19-26"></span>Kim, J., Choi, J.-P., Ahmad, R., Oh, S.-K., Kwon, S.-Y., and Hur, C.-G. (2012). Risa: a new web-tool for rapid identification of SSRs and analysis of primers. Genes Genomics 34, 583–590. doi[:10.1007/s13258-012-0032-x](https://doi.org/10.1007/s13258-012-0032-x)

<span id="page-19-18"></span>Kofler, R., Schlötterer, C., and Lelley, T. (2007). SciRoKo: a new tool for whole genome microsatellite search and investigation. Bioinformatics 23, 1683–1685. doi:[10.1093/](https://doi.org/10.1093/bioinformatics/btm157) [bioinformatics/btm157](https://doi.org/10.1093/bioinformatics/btm157)

<span id="page-19-17"></span>Kolpakov, R., Bana, G., and Kucherov, G. (2003). mreps: efficient and flexible detection of tandem repeats in DNA. Nucleic Acids Res. 31, 3672–3678. doi:[10.1093/](https://doi.org/10.1093/nar/gkg617) [nar/gkg617](https://doi.org/10.1093/nar/gkg617)

<span id="page-19-37"></span>Laskar, R., Jilani, M. G., and Ali, S. (2021). Implications of genome simple sequence repeats signature in 98 Polyomaviridae species. 3 Biotech. 11, 35. doi[:10.1007/s13205-020-02583-w](https://doi.org/10.1007/s13205-020-02583-w)

<span id="page-19-3"></span>Laskar, R., Jilani, M. G., Nasrin, T., and Ali, S. (2022). Microsatellite signature of reference genome sequence of SARS-CoV-2 and 32 species of coronaviridae family. Int. J. Infect. 9, e122019. doi:[10.5812/iji-122019](https://doi.org/10.5812/iji-122019)

<span id="page-19-12"></span>Leclercq, S., Rivals, E., and Jarne, P. (2007). Detecting microsatellites within genomes: significant variation among algorithms. BMC Bioinforma. 8, 125. doi:[10.1186/1471-](https://doi.org/10.1186/1471-2105-8-125) [2105-8-125](https://doi.org/10.1186/1471-2105-8-125)

<span id="page-19-7"></span>Lim, K. G., Kwoh, C. K., Hsu, L. Y., and Wirawan, A. (2013). Review of tandem repeat search tools: a systematic approach to evaluating algorithmic performance. Brief. Bioinform. 14, 67–81. doi[:10.1093/bib/bbs023](https://doi.org/10.1093/bib/bbs023)

<span id="page-19-15"></span>Lopes, R. S., Moraes, W. J. L., Rodrigues, T. D. S., and Bartholomeu, D. C. (2015). ProGeRF: proteome and genome repeat finder utilizing a fast parallel hash function. Biomed. Res. Int. 2015, 394157–394159. doi:[10.1155/2015/394157](https://doi.org/10.1155/2015/394157)

<span id="page-19-30"></span>Martins, W. S., Lucas, D. C. S., Neves, K. F. S., and Bertioli, D. J. (2009). WebSat - a web software for MicroSatellite marker development. Bioinformation 3, 282–283. doi[:10.6026/97320630003282](https://doi.org/10.6026/97320630003282)

<span id="page-19-8"></span>Mathur, M., Tyagi, S., and Kataria, P. (2020). A comparative study of various simple sequence repeats identification tools using Aspergillus fumigatus genome. J. Bioinfo Comp. Genom 3, 1-13. doi[:10.17303/jbcg.2020.3.102](https://doi.org/10.17303/jbcg.2020.3.102)

<span id="page-19-14"></span>Merkel, A., and Gemmell, N. (2008). Detecting short tandem repeats from genome data: opening the software black box. Brief. Bioinform. 9, 355–366. doi[:10.1093/bib/bbn028](https://doi.org/10.1093/bib/bbn028)

<span id="page-19-19"></span>Morgante, M., Hanafey, M., and Powell, W. (2002). Microsatellites are preferentially associated with nonrepetitive DNA in plant genomes. Nat. Genet. 30, 194–200. doi[:10.](https://doi.org/10.1038/ng822) [1038/ng822](https://doi.org/10.1038/ng822)

<span id="page-19-6"></span>Mudunuri, S. B., Kumar, P., Rao, A. A., Pallamsetty, S., and Nagarajaram, H. A. (2010a). G-IMEx: a comprehensive software tool for detection of microsatellites from genome sequences. Bioinformation 5, 221–223. doi[:10.6026/97320630005221](https://doi.org/10.6026/97320630005221)

<span id="page-19-1"></span>Mudunuri, S. B., and Nagarajaram, H. A. (2007). IMEx: imperfect microsatellite extractor. Bioinformatics 23, 1181–1187. doi[:10.1093/bioinformatics/btm097](https://doi.org/10.1093/bioinformatics/btm097)

<span id="page-19-11"></span>Mudunuri, S. B., Rao, A. A., Pallamsetty, S., and Nagarajaram, H. A. (2010b). "Comparative analysis of microsatellite detecting software: a significant variation in results and influence of parameters," in *Proceedings of the international symposium on*<br>biocomputing. Editor D. Tulpan (New York, NY, USA: ACM), 1-7. doi:[10.1145/](https://doi.org/10.1145/1722024.1722068) [1722024.1722068](https://doi.org/10.1145/1722024.1722068)

<span id="page-19-9"></span>Oliveira, E. J. de, Dantas, J. L. L., Castellen, M. S., and Machado, M. D. (2008). Identificação de microssatélites para o mamoeiro por meio da exploração do banco de dados de DNA. Rev. Bras. Frutic. 30, 841–845. doi:[10.1590/s0100-29452008000300049](https://doi.org/10.1590/s0100-29452008000300049)

<span id="page-19-23"></span>Parisi, V., De Fonzo, V., and Aluffi-Pentini, F. (2003). String: finding tandem repeats in DNA sequences. Bioinformatics 19, 1733–1738. doi[:10.1093/bioinformatics/btg268](https://doi.org/10.1093/bioinformatics/btg268)

<span id="page-19-0"></span>Pinheiro, K. C., Gois, B. V. A., Nogueira, W. G., Araújo, F. A., Queiroz, A. L. C., Cardenas-Alegria, O., et al. (2022). In silico approach to identify microsatellite candidate biomarkers to differentiate the biovar of Corynebacterium pseudotuberculosis genomes. Front. Bioinforma. 2, 931583. doi:[10.3389/fbinf.2022.931583](https://doi.org/10.3389/fbinf.2022.931583)

<span id="page-19-13"></span>Sharma, P. C., Grover, A., and Kahl, G. (2007). Mining microsatellites in eukaryotic genomes. Trends Biotechnol. 25, 490–498. doi:[10.1016/j.tibtech.2007.07.013](https://doi.org/10.1016/j.tibtech.2007.07.013)

<span id="page-19-20"></span>Sousa, A. L., Maués, D., Lobato, A., Franco, E. F., Pinheiro, K., Araújo, F., et al. (2018). PhageWeb – web interface for rapid identification and characterization of prophages in bacterial genomes. Front. Genet. 9, 1–7. doi[:10.3389/fgene.2018.00644](https://doi.org/10.3389/fgene.2018.00644)

<span id="page-19-24"></span>Sreenu, V. B. (2003). MICdb: database of prokaryotic microsatellites. Nucleic Acids Res. 31, 106–108. doi[:10.1093/nar/gkg002](https://doi.org/10.1093/nar/gkg002)

<span id="page-19-33"></span>Stieneke, D. L., and Eujayl, I. A. (2007). Imperfect SSR finder. Available at: [http://ssr.](http://ssr.nwisrl.ars.usda.gov/) [nwisrl.ars.usda.gov/.](http://ssr.nwisrl.ars.usda.gov/)

<span id="page-19-5"></span>Tarailo-Graovac, M., and Chen, N. (2009). Using RepeatMasker to identify repetitive elements in genomic sequences. Curr. Protoc. Bioinforma. 25, 4.10.1–4.10.14. doi[:10.](https://doi.org/10.1002/0471250953.bi0410s25) [1002/0471250953.bi0410s25](https://doi.org/10.1002/0471250953.bi0410s25)

<span id="page-19-35"></span>Thiel, T., Michalek, W., Varshney, R., and Graner, A. (2003). Exploiting EST databases for the development and characterization of gene-derived SSR-markers in barley (Hordeum vulgare L). Theor. Appl. Genet. 106, 411–422. doi[:10.1007/s00122-](https://doi.org/10.1007/s00122-002-1031-0) [002-1031-0](https://doi.org/10.1007/s00122-002-1031-0)

<span id="page-19-25"></span>Thurston, M., and Field, D. (2005). Msatfinder: detection and characterisation of microsatellites. CEH oxford, mansf. Road, oxford OX1 3SR. Available at: [http://www.](http://www.genomics.ceh.ac.uk/msatfinder/) [genomics.ceh.ac.uk/msat](http://www.genomics.ceh.ac.uk/msatfinder/)finder/.

<span id="page-19-16"></span>Wang, X., Lu, P., and Luo, Z. (2013). GMATo: a novel tool for the identification and analysis of microsatellites in large genomes. Bioinformation 9, 541–544. doi:[10.6026/](https://doi.org/10.6026/97320630009541) [97320630009541](https://doi.org/10.6026/97320630009541)

<span id="page-19-21"></span>Wexler, Y., Yakhini, Z., Kashi, Y., and Geiger, D. (2004). "Finding approximate tandem repeats in genomic sequences," in Proceedings of the eighth annual international conference on Computational molecular biology - RECOMB '04, San Diego California USA, March 27 - 31, 2004 (New York, New York, USA: ACM Press), 223–232. doi:[10.1145/974614.974644](https://doi.org/10.1145/974614.974644)

<span id="page-19-28"></span>Yang, W., Zheng, J., Jia, B., Wei, H., Wang, G., and Yang, F. (2018). Isolation of novel microsatellite markers and their application for genetic diversity and parentage analyses in sika deer. Gene 643, 68–73. doi[:10.1016/j.gene.2017.12.007](https://doi.org/10.1016/j.gene.2017.12.007)

<span id="page-19-29"></span>You, F. M., Huo, N., Gu, Y. Q., Luo, M., Ma, Y., Hane, D., et al. (2008). BatchPrimer3: a high throughput web application for pcr and sequencing primer design. BMC Bioinforma. 9, 253. doi:[10.1186/1471-2105-9-253](https://doi.org/10.1186/1471-2105-9-253)